# **KC4-C-100A** LTETM Category 4搭載 多機能ゲートウェイ

**レシピ言語 をはじめよう ※ 導入編 Ver.1.0**

**※レシピがコードで組める、C言語に近いコード体系を持つ独自言語です。**

© 2022 KYOCERA Corporation

# **レシピ言語について**

**EX KYOCERA** 

**レシピ言語とは**

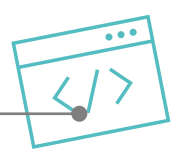

# **レシピ言語はKC4-C-100Aのレシピを直接ソースコードで記述 出来るプログラミング言語です。**

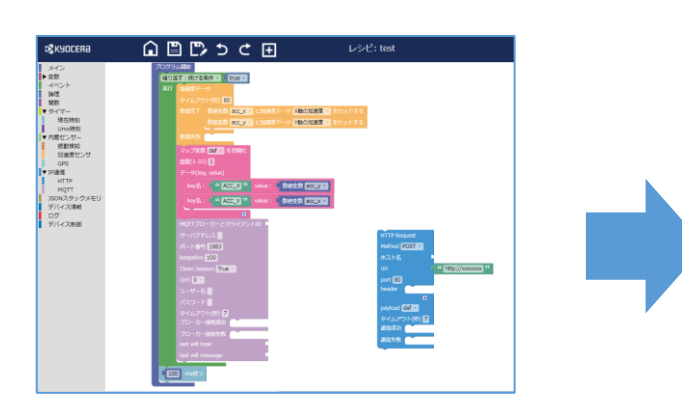

## **C言語に近いコード体系を持つ独自言語です。**

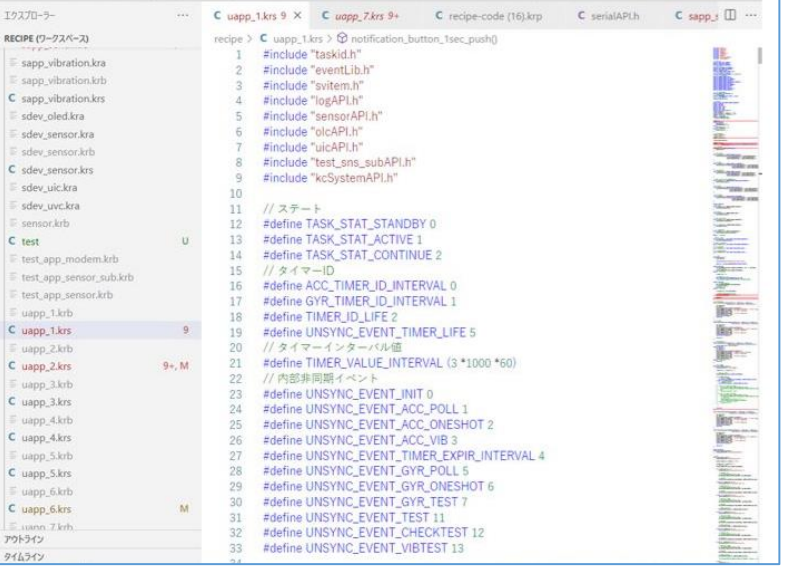

## **様々なAPIを準備してありますので、ブロックプログラミング※では 制御出来なかった細かなロジックを組むことが出来ます。**

**※ブロックを構成して作るビジュアルプログラミングを ブロックプログラミングと定義しています。**

# **レシピ言語について**

**レシピ言語で出来ること**

**3**

#### **大手クラウドの認証、サービスに対応 - Shared Access Signatures**

**ここではレシピ言語で実現できる機能の一例を紹介します。**

- **- TSLクライアント認証**
- **- ES256認証**

**●通信機能**

**●マルチタスク**

- **- IoTサービス**
- **- ストレージサービス**

# **●Bluetooth®機能**

- **送信機能、LongRangeに対応**
	- **- ビーコン送信**
	- **- LongRange送受信**
- **●シリアル機能** 
	- **バイナリ送信、Modbus通信に対応**
		- **- バイナリデータ送受信**
		- **- Modbusプロトコル対応**
		- **- CAN送受信対応**
- **●センサー機能**
	- **詳細制御,データの短周期処理に対応**
		- **- 加速度,ジャイロの詳細制御対応**
		- **- データの10ms周期取得**
		- **- 各種検出アルゴリズム構築対応**

## **●カメラ機能**

**解像度やフレームレートの詳細設定対応**

**ブロックプログラムとは違いコードを記述する必要はありますが、機能を制御するための 豊富なAPIとサンプルを準備していますので、手軽に本格的なIoTを実現するためのプ ログラムを効率良く作成が出来ます。**

## **EX KYOCERA**

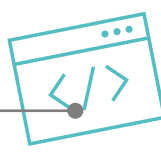

# **最大7つのタスクの並列処理に対応**

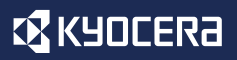

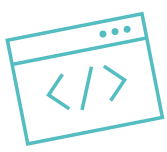

# **はじめるまでの準備**

**レシピ言語で開発を行うためには、レシピツールとSDKの準備が必要となります。 ここではレシピ言語がビルド出来る環境の準備を説明します。**

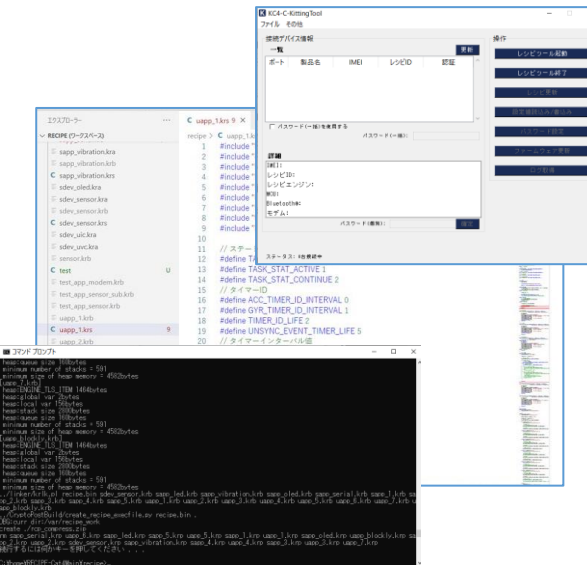

- **- レシピツールのインストール**
- **- SDKのダウンロード、準備**
- **- ビルドの実行**
- **- 機器への書込み**

**※レシピツールはブロックプログラムと共通ですが、既にインストール 済みの場合でも最新のものにアップデートをお願いします。**

# **開発環境構築までの流れ**

# **レシピ言語の開発が開始できるまでの大まかな流れは以下の通りです。**

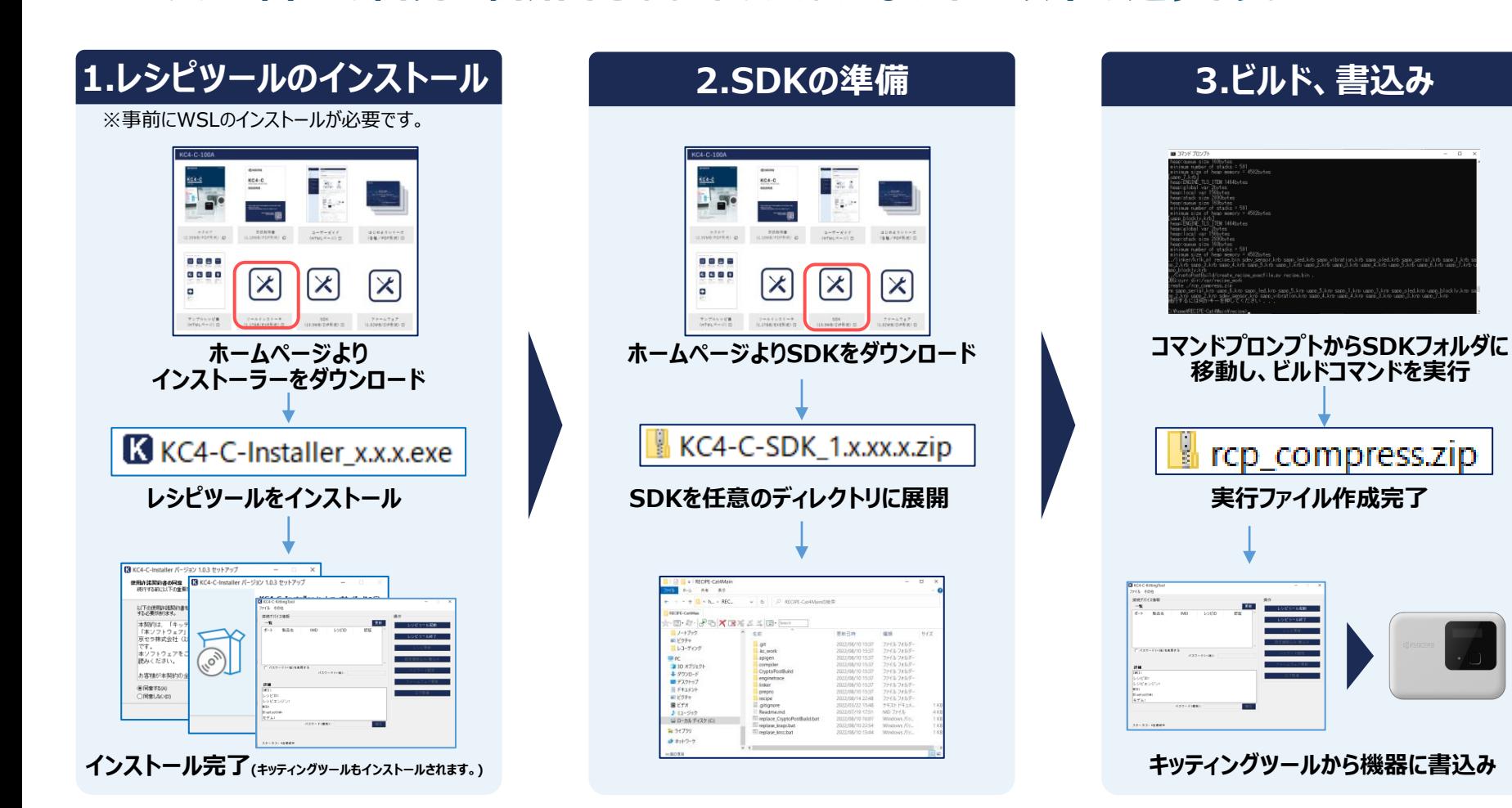

## **CZ KYOCERA**

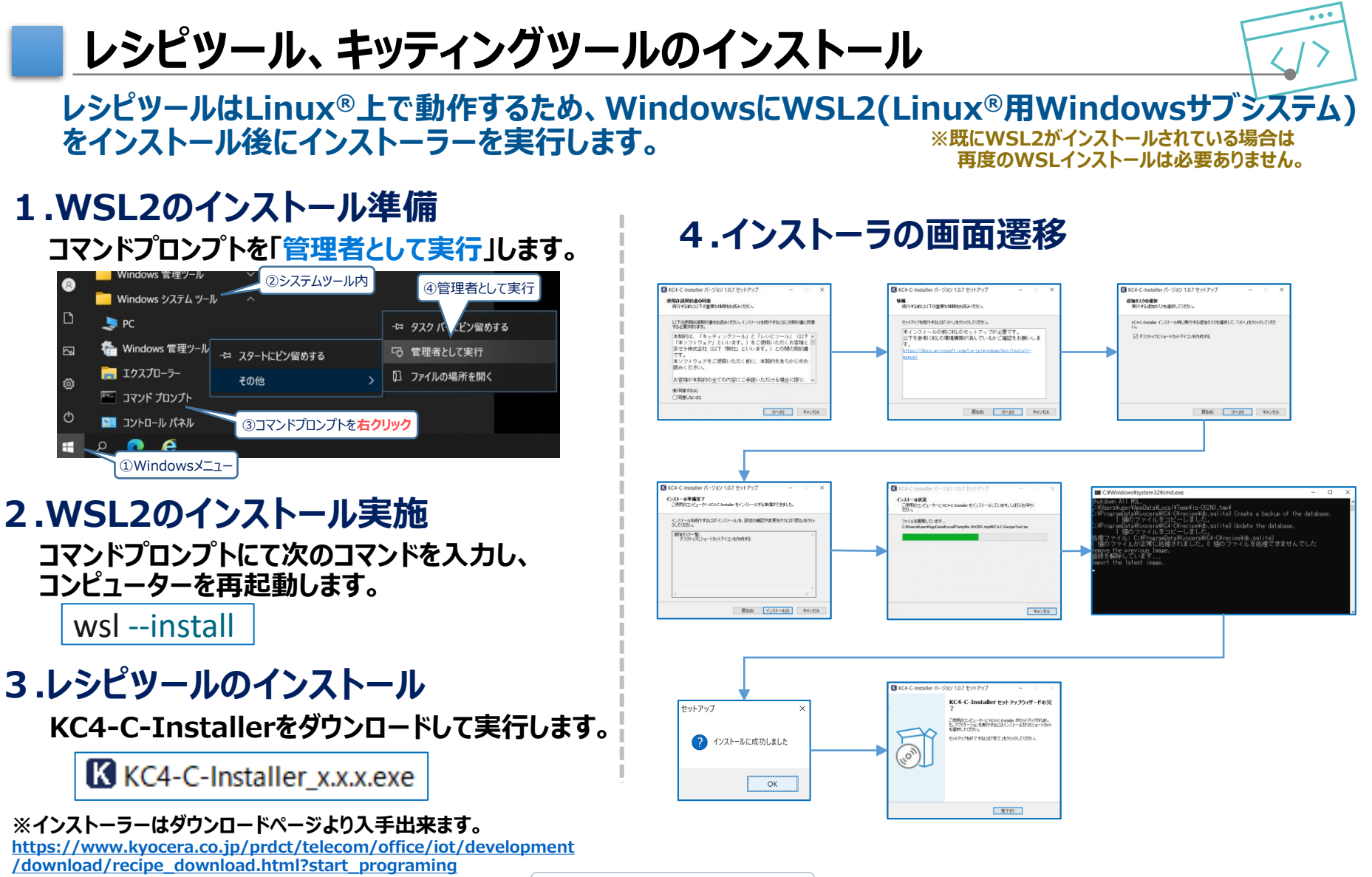

# **SDKの準備 (ダウンロードと展開)**

## **レシピ言語のSDKをダウンロードして任意のディレクトリに展開します。この展開され たSDKのフォルダが作業ディレクトリとなります。**

## **1.SDKをホームページから取得**

# **2.SDKのフォルダ構造**

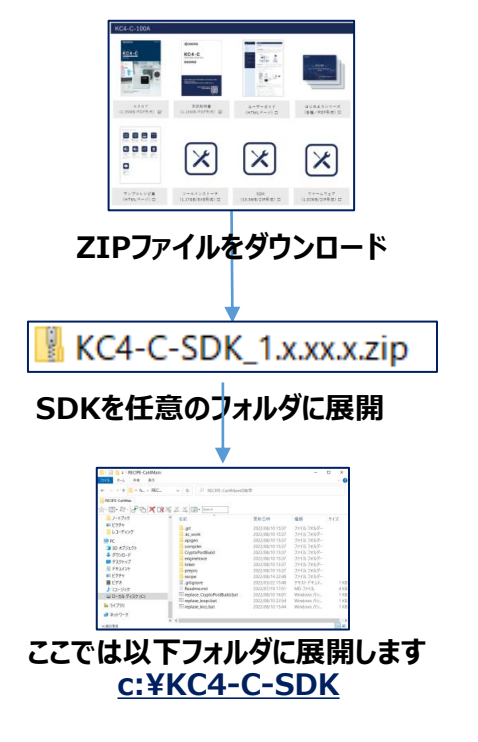

**[https://www.kyocera.co.jp/prdct/telecom/office/iot/development](https://www.kyocera.co.jp/prdct/telecom/office/iot/development/download/recipe_download.html?start_programing)**

**/download/recipe\_download.html?start\_programing**

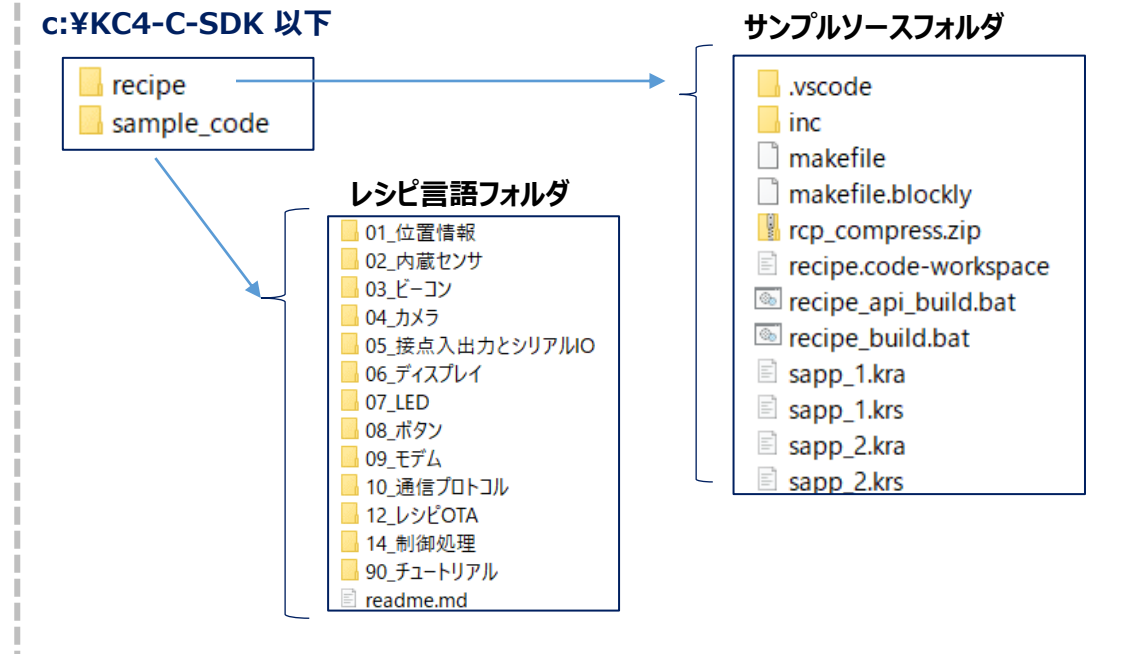

**このレシピ言語ファイルフォルダの中を編集してレシピを作成します。**

**※インストーラーはダウンロードページより入手出来ます。 ※SDKのフォルダ構成とファイル詳細は次章で説明します。**

**ビルドの実行**

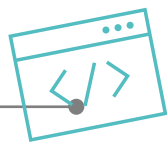

### **レシピツールとSDKが準備された後は、コマンドラインからレシピ言語のビルドを行 います。**

## **1.コマンドプロンプトの立ち上げ**

**Windowsキー + Rキーを押して以下ウィンドウ から「cmd」と入力。**

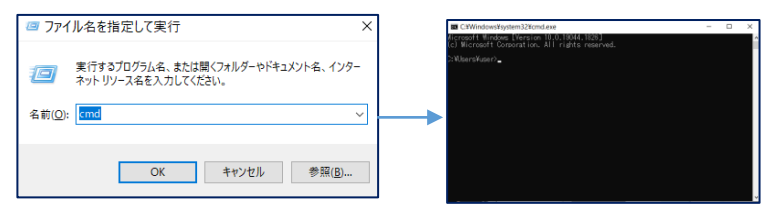

#### **コマンドプロンプト内でフォルダを移動します。 「cd c:¥KC4-C-SDK¥recipe」**

**「dir」コマンド等でrecipeフォルダの中に、 「recipe\_build.bat」が存在することを確認します。**

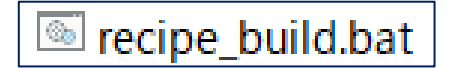

### **2.ビルドの実行 コマンドプロンプト上でbatファイルを実行 「recipe\_build.bat」**

■ コマンド プロンプト - recipe\_build.bat

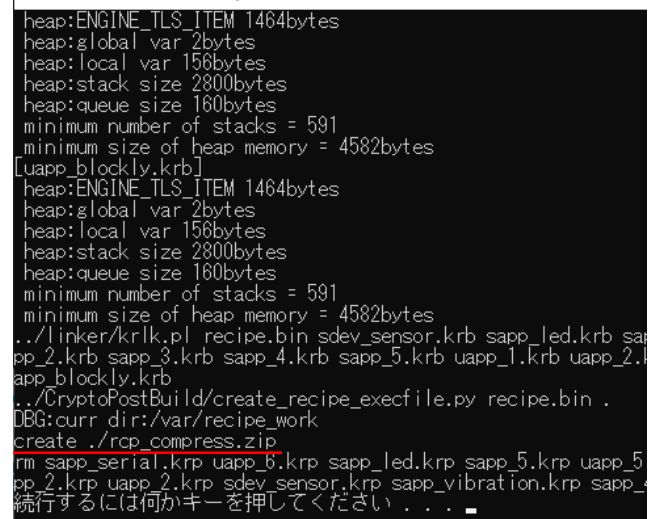

#### **上図の様な出力結果が出ればビルド成功です。**

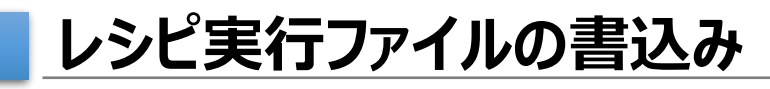

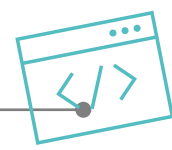

## **ビルドが成功したら、出来上がったレシピ実行ファイルを機器に書込みます。**

## **1.レシピ実行ファイルの確認**

**ビルドが成功している場合、recipeフォルダの下 に、「rcp\_compress.zip」というファイルが出 来上がっているので確認してください。**

# rcp\_compress.zip

**※ビルドした日時になっているか、タイムスタンプも 確認してください。ビルドが失敗した場合でも古い ファイルが残ります。**

# **2.機器を接続して電源投入**

**以下のように機器をつなげて電源を入れます。**

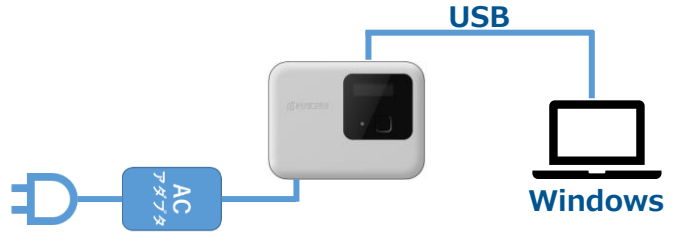

# **3.キッティングツールの立ち上げ**

**デスクトップにある以下のアイコンより実行します。**

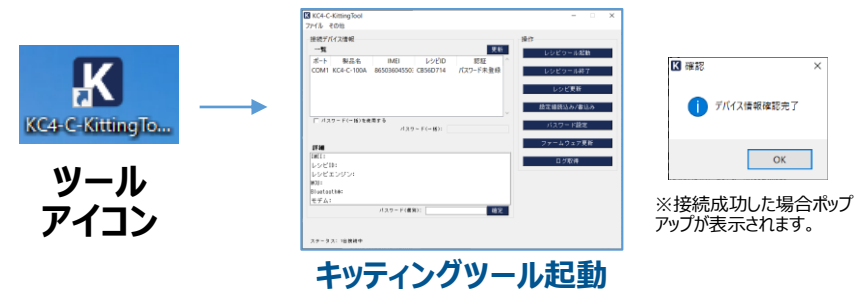

# **4.レシピ実行ファイルの書込み**

**レシピ更新メニューから書き込むファイル 「rcp\_compress.zip」を指定して書込みます。**

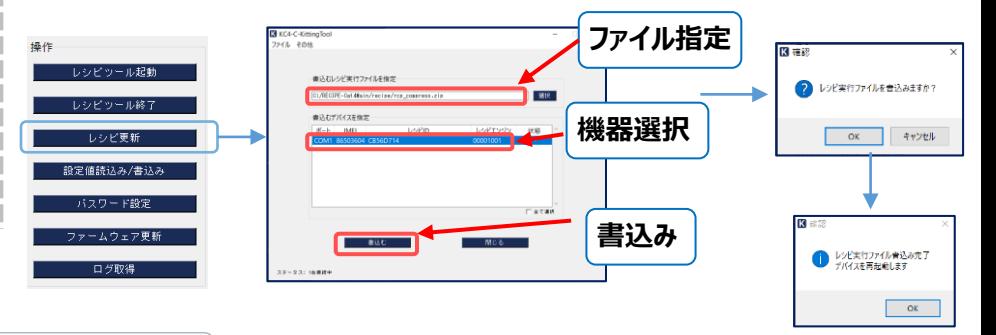

# **レシピツールとレシピ言語SDKの関係**

## **順を追ってインストールしてきたレシピツール、レシピ言語SDK、レシピ実行ファイル、 キッティングツールの関係性を以下に示します。**

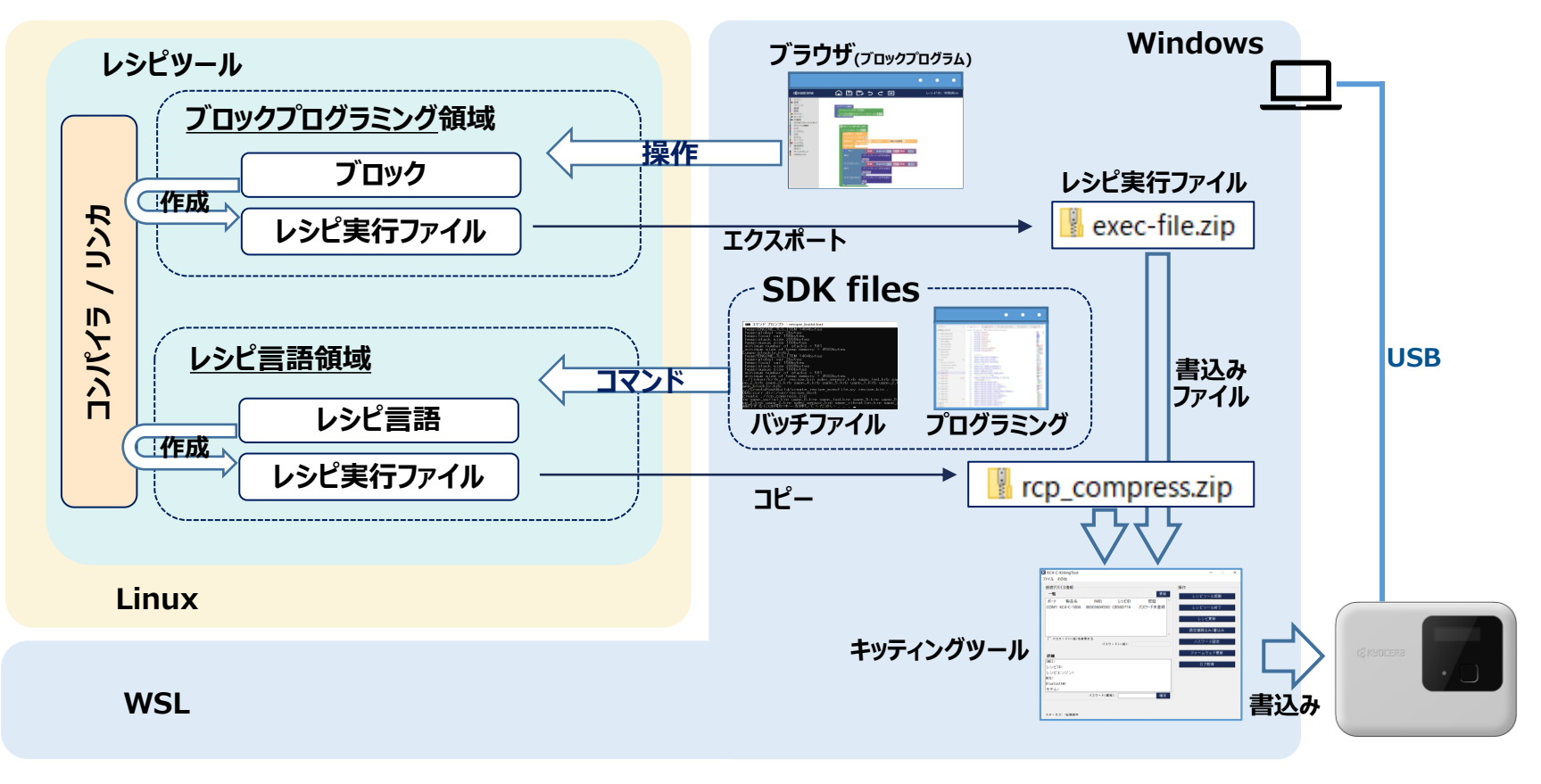

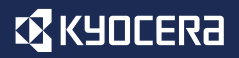

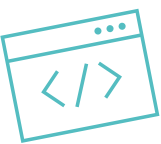

# **はじめての レシピ言語 プログラミング**

## **レシピ言語でプログラミングが出来る環境が整ったところで、まずは簡単な プログラムを動かしてみます。**

# **動かすプログラムは、 加速度センサーをつかって、 機器の傾きを検出して、 ディスプレイに表示をする です。**

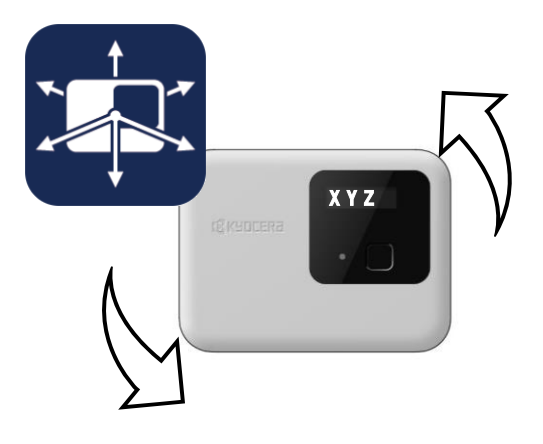

※接続成功した場合ポップ アップが表示されます。

KE

2 レッビ実行ファイルを音込みますか?

● レッビ末行ファイル音込み売了

 $OK$ 

 $OK$ 

デバイス情報確認完了

K 確認

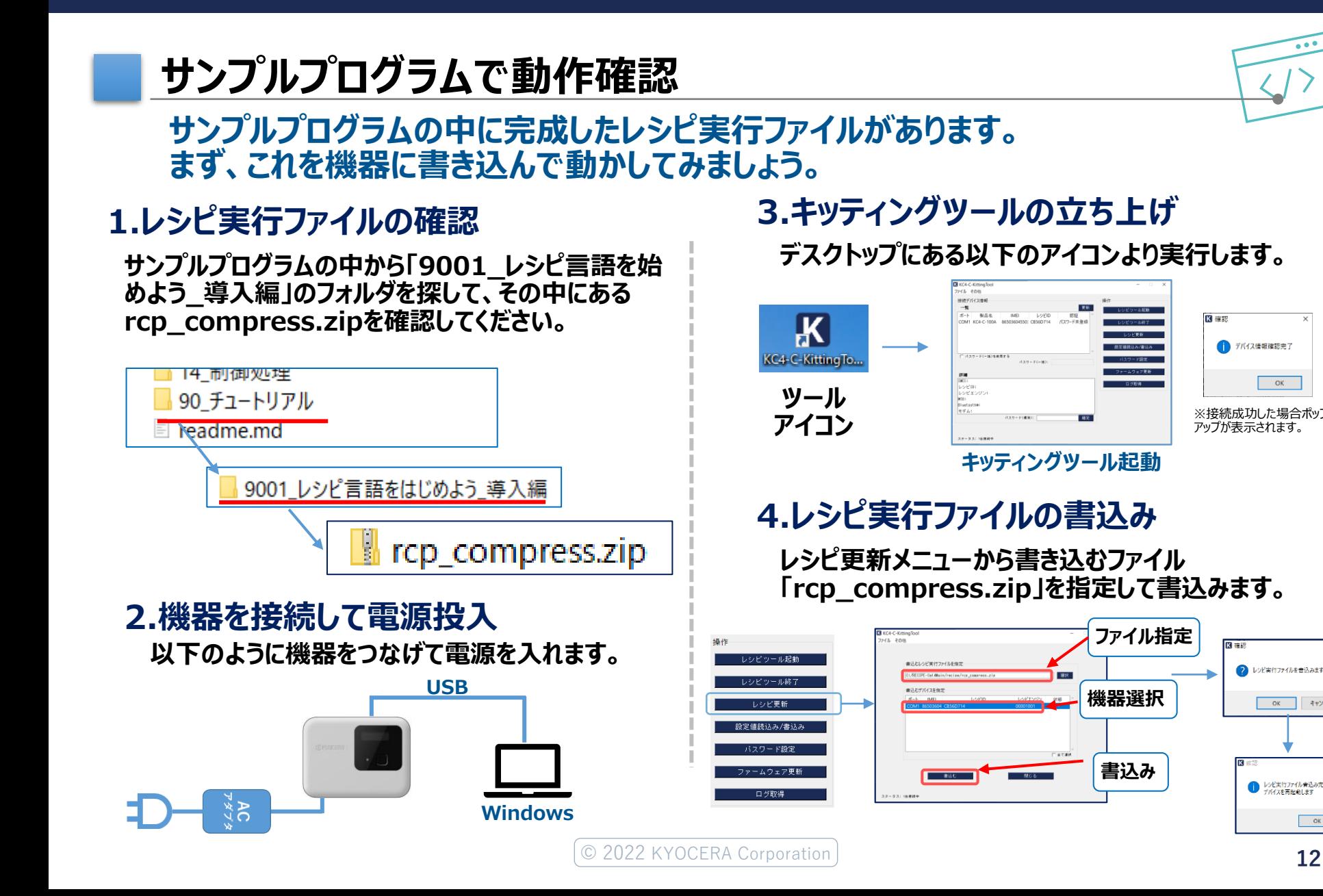

 $\overline{\phantom{a}}$  ok

キャンセル

# **はじめての レシピ言語 プログラミング**

## **EX KYOCERA**

# **サンプルプログラムで動作確認**

**キッティングツールでレシピを書き終えると、自動 的に再起動がされ、レシピが実行されます。**

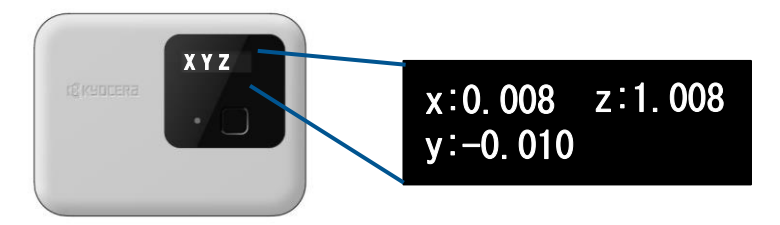

**レシピが実行されると、上図の様に画面に加速度 の値が、0.5秒毎に表示がされます。**

#### **機器と加速度センサーの軸は以下の通りです。 上下左右に傾けながら値を確認してみてください。**

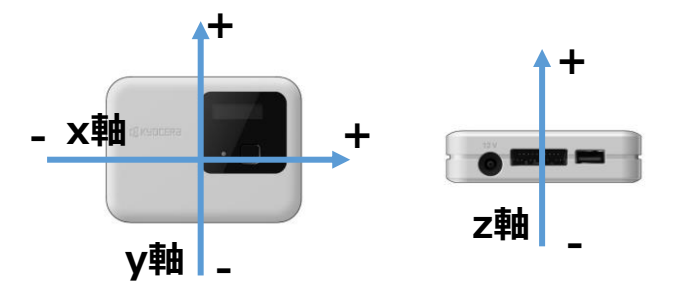

**※注意:OLEDは焼付きが起きますので長い時間点灯を 続けることは避けてください。**

## **5.機器での動作確認 6.サンプルプログラムの内容**

**今回のプログラムは同フォルダに「uapp\_1.krs」として置い てあります。今回はこの内容を「ひな形」に加える形で作成し て行きます。**

#### **※サンプルプログラムの内容の全体は下図の長さです。 少ないコードで動作の記述が出来ます。**

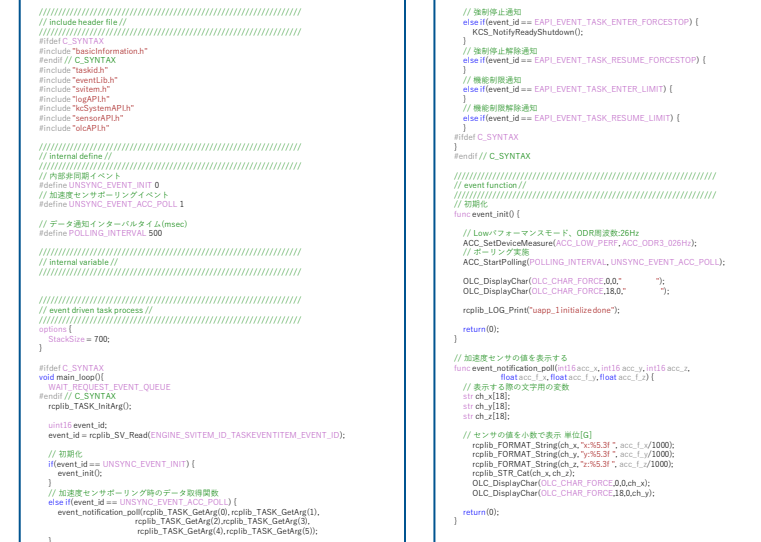

# **はじめての レシピ言語 プログラミング**

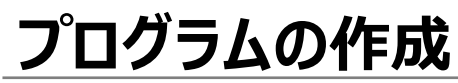

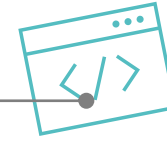

## **ここからは、ひな形をベースに実際のプログラムを作成していきます。**

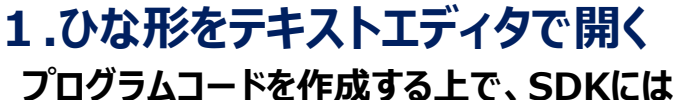

**コードの「ひな形」を準備してあります。**

**「uapp\_1.krs」テキストエディタで開きます。**

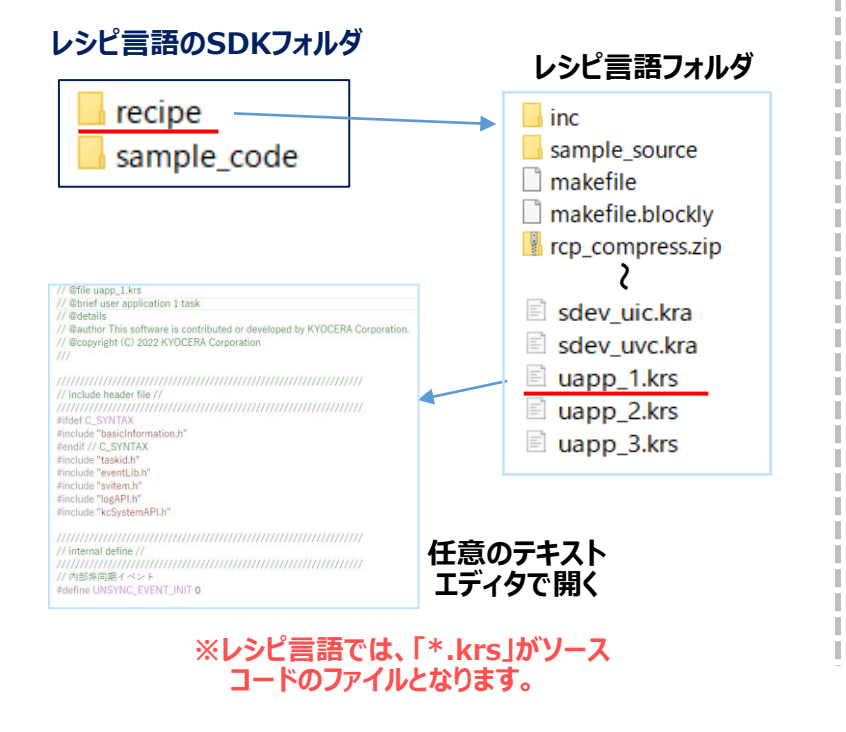

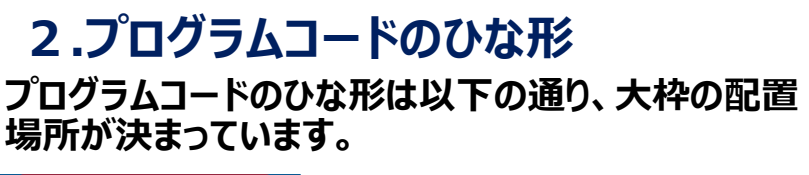

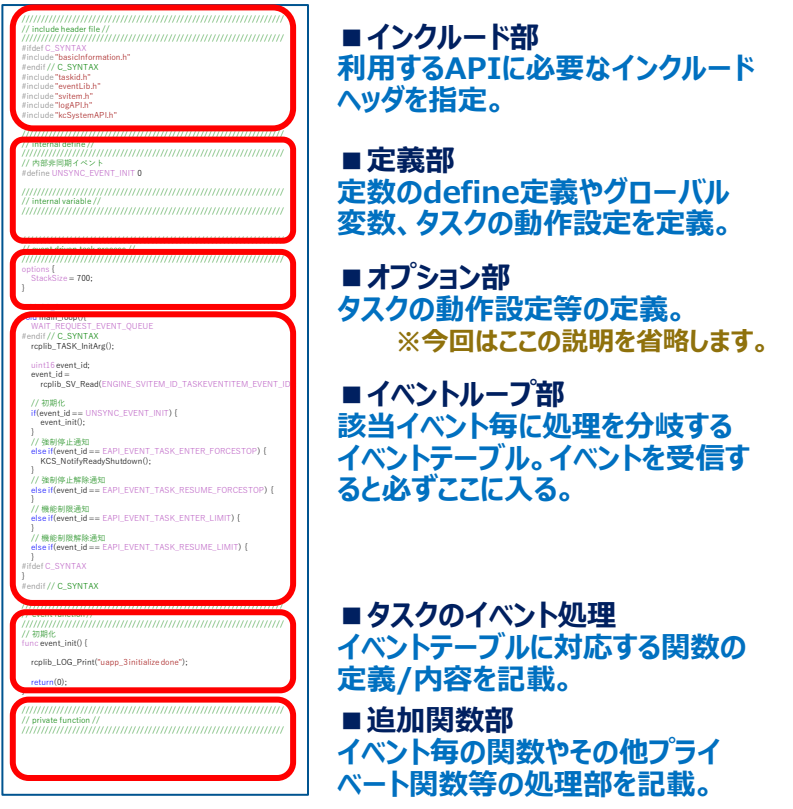

**プログラムの作成**

**追加するコードを一つ一つ説明していきます。**

## **1.インクルード部**

**インクルード部は必要なAPIを利用する為の 宣言となります。**

**今回ひな形から追加するものは、 「sensorAPI.h」と「olcAPI.h」になります。**

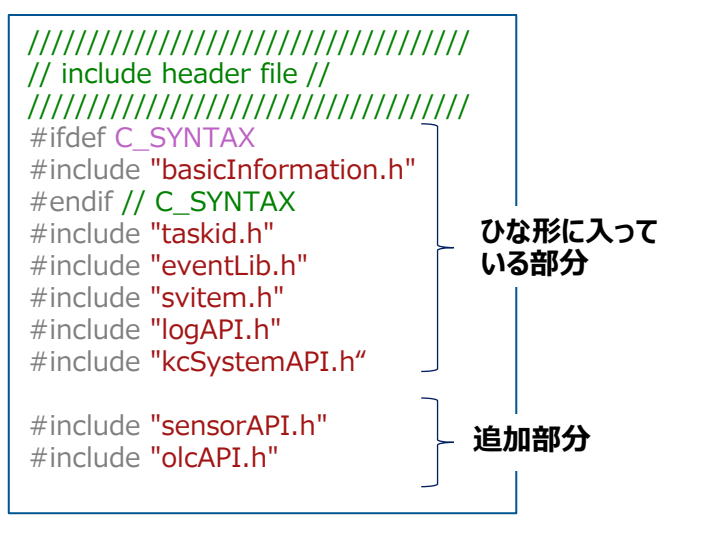

#### **加速度センサーやジャイロセンサーを利用する場合は、 「sensorAPI.h」が必要となり、ディスプレイへの表示 をする場合には、「olcAPI.h」が必要となります。**

**※詳細はAPI仕様書を確認ください。**

## **2.定義部**

**定義部ではタスク全体で利用する定数(define)と 変数(global)を定義します。**

**ここではこのタスクが受け取るイベント番号と加速度 センサーからデータを受け取る周期を設定しています。 ※タスクとイベントは後述します。**

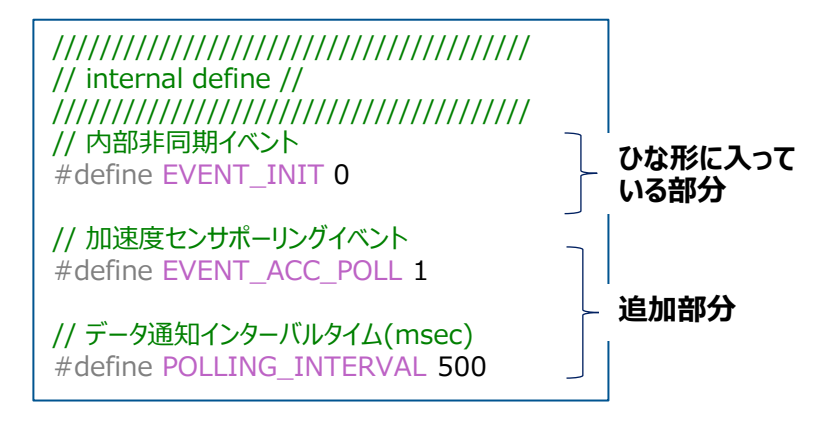

#### **上記では500ms周期でデータを受け取る様に 定義しています。**

**※ディスプレイの更新が500msとなるので、この値を小さくしても、 実感として早くなった様には見えません。**

# **はじめての レシピ言語 プログラミング**

**プログラムの作成**

## **3.イベントループ部①**

**イベントループ部では、タスクに通知されたイベ ントを振り分ける処理を定義します。**

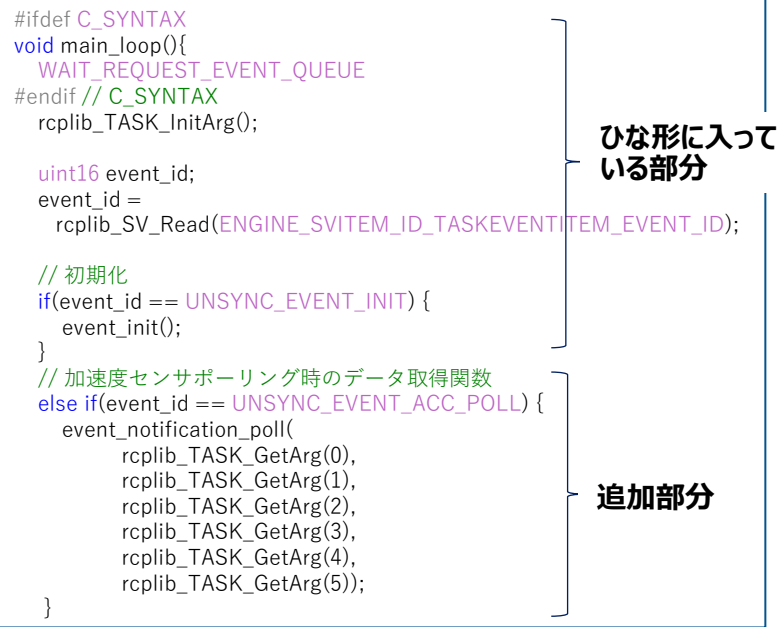

**加速度センサーからの通知イベントの振り分け追加します。 ここでは UNSYNC\_EVENT\_ACC\_POLLのイベント番号が通知され てきたら event\_notification\_poll()をコールします。**

**※rcplib\_SV\_Read(), rcplib\_TASK\_GetArg()は後述します。**

## **4.イベントループ部② イベントループ部の続きです。**

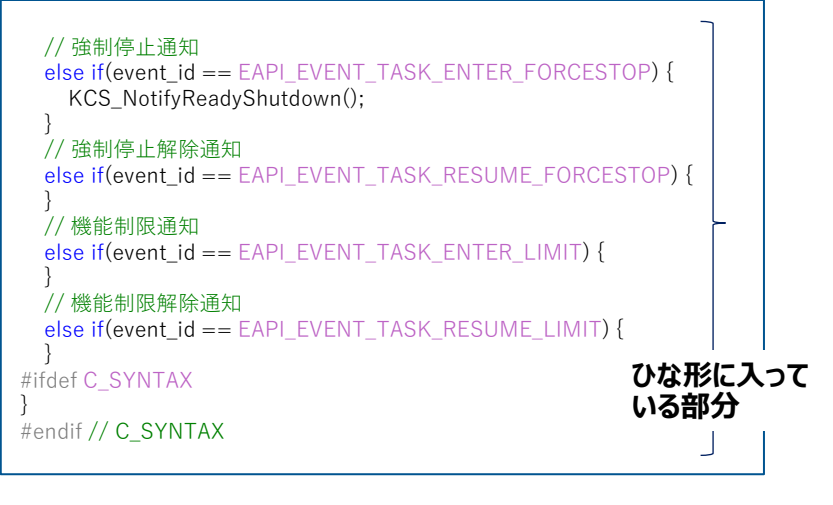

#### **追加部分 ひな形に入っている「強制停止」や「機能制限」の通知は システムからのアラート通知となります。**

#### **main\_loop()では処理したいイベントを加えるごとに、 else if で分岐を追加していく作業となります。**

**プログラムの作成**

#### **5.タスクイニシャル部**

**タスクが起動した時に最初に呼ばれる処理となります。**

**機器が起動すると**UNSYNC\_EVENT\_INIT**という0番のイベ ントがシステムから自動的に通知がされて、**main\_loop() **の分岐より**event\_init()**関数がコールされます。**

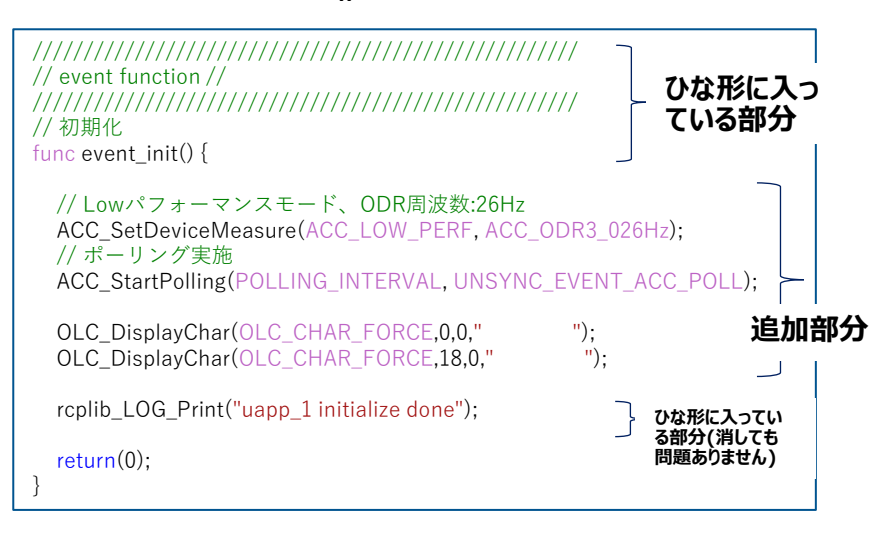

event\_init()**の中は基本的にタスクや変数、APIの初期化 処理、が入ることになります。ここでは加速度センサーの初 期処理とディスプレイのクリアを追加しています。**

#### **●使用しているAPIを解説します。**

// Lowパフォーマンスモード、ODR周波数:26Hz ACC\_SetDeviceMeasure(ACC\_LOW\_PERF, ACC\_ODR3\_026Hz);

**加速度センサーの動きを指定します。** ACC\_LOW\_PERF:**高いデータ精度を必要としない低消費モードで動作させます。** ACC\_ODR3\_026Hz:**ODRは測定データレートで加速度センサーがどの周波数で データを出力するかを設定します。ここでは26Hzを指定。 ※この指定は加速度センサーのハードウェアに設定する値で、 タスクにイベントが通知される周波数ではありません。**

// ポーリング実施

ACC\_StartPolling(POLLING\_INTERVAL, UNSYNC\_EVENT\_ACC\_POLL);

**加速度センサーの動作を開始させます。** POLLING\_INTERVAL:**何ms周期でタスクにデータ通知イベントを発行するか設定** UNSYNC\_EVENT\_ACC\_POLL: どのイベント番号で通知するかを設定 **※ここで設定したタイミングでmain\_loop()に通知が入ります。**

OLC\_DisplayChar(OLC\_CHAR\_FORCE,0,0," "); OLC\_DisplayChar(OLC\_CHAR\_FORCE,18,0," ");

**ディスプレイへの書込み(画面クリア)を行います。**

OLC\_CHAR\_FORCE:**強制的に上書きすることを指定します。 ※ここでは空白文字を全体に表示する指定をしています。**

# **はじめての レシピ言語 プログラミング**

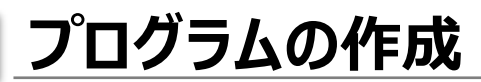

### **6.追加関数部**

**今回は一定周期ごとに加速度センサーからのイベント 通知が入るように設定をしたため、イベントを実行する ための関数を追加します。**

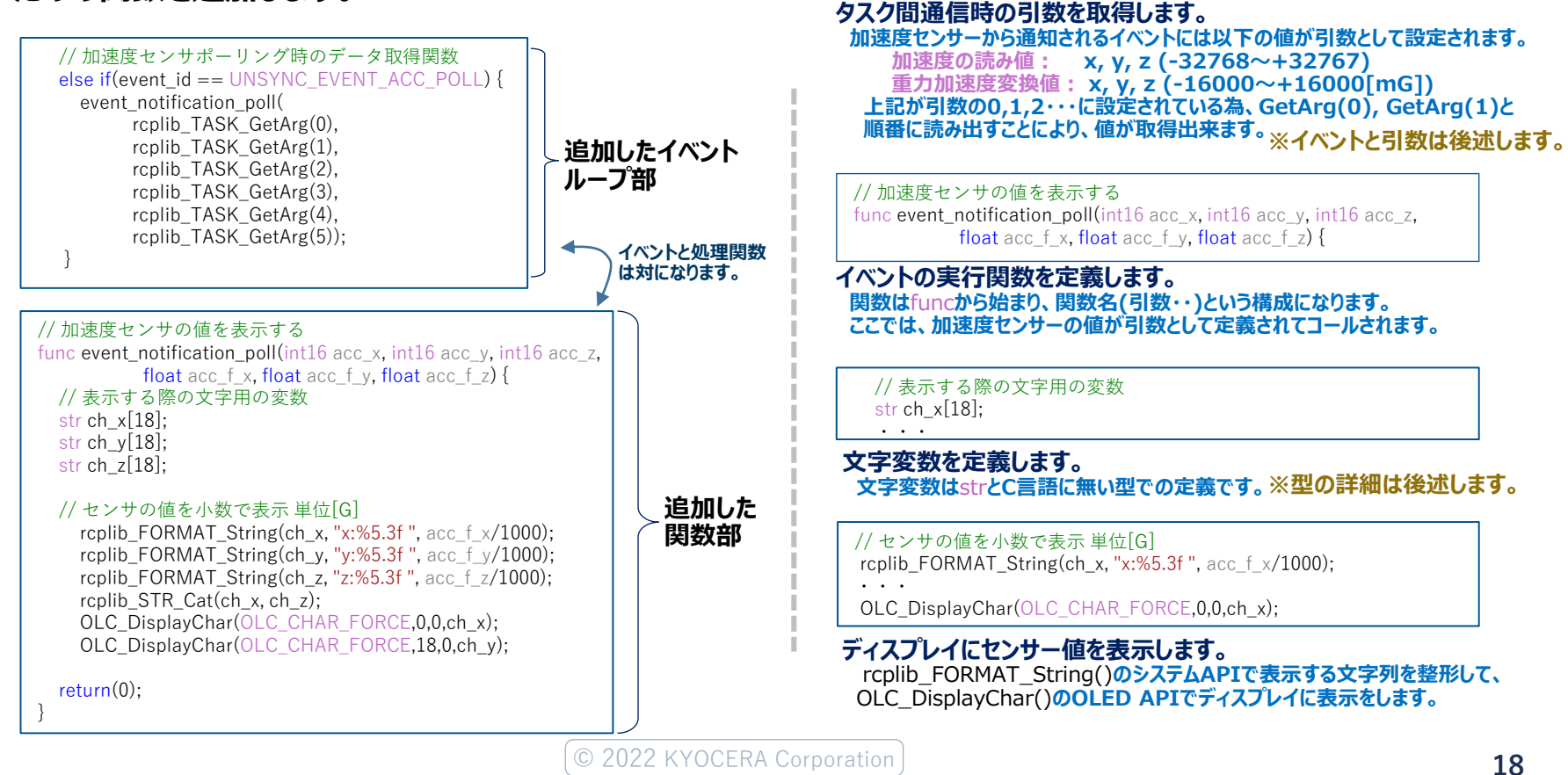

**●使用しているコードを解説します。**

rcplib\_TASK\_GetArg(0), rcplib\_TASK\_GetArg(1),

・・・・

**はじめての レシピ言語 プログラミング**

**プログラムの作成**

## **7.ソースファイルのビルド**

**ソースの追加が終わりましたら、前章の様に コマンドプロンプト上でbatファイルを実行し てビルドを行います。 「recipe\_build.bat」**

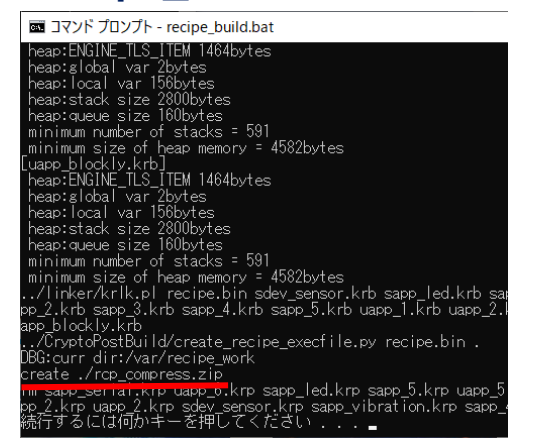

**上図の様な出力結果が出ればビルド成功です。**

#### **uapp\_1.krsと同じディレクトリ上にある**

rcp\_compress.zip

**を機器に書き込んで同じ結果となるかを確認 してみてください。**

### **8.全体の動きのイメージ図**

**今回のプログラムの動きをイメージ図として表現すると 以下のようになります。**

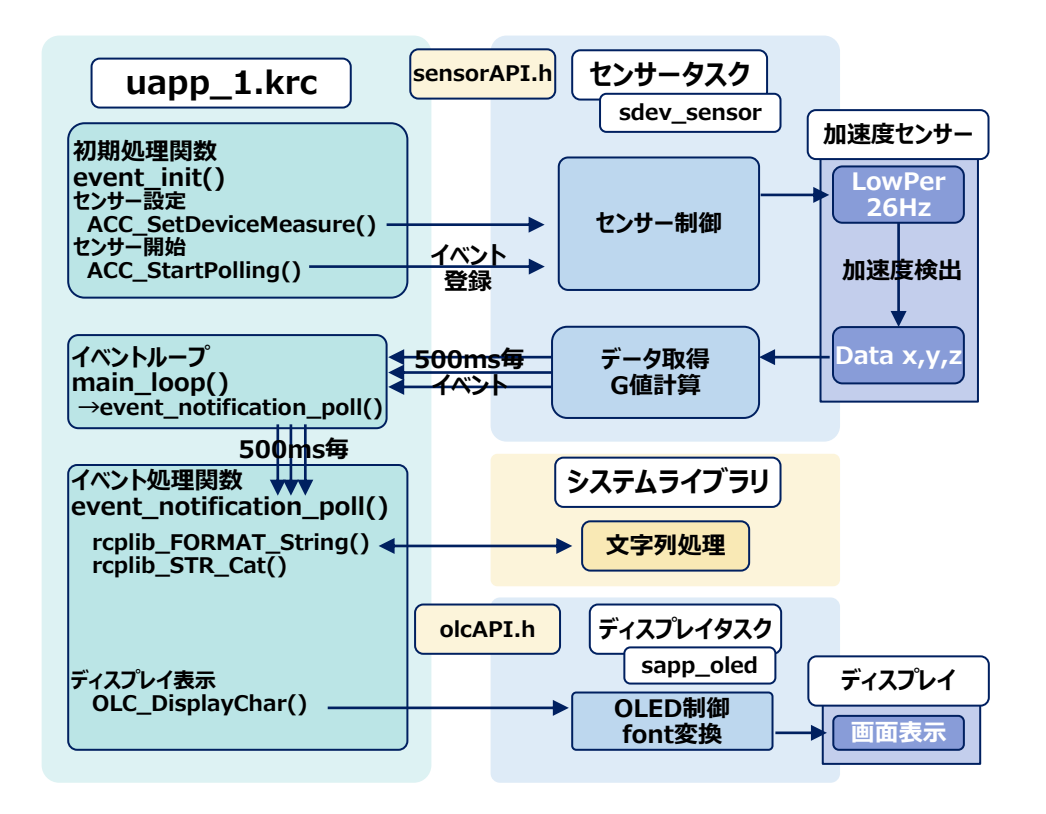

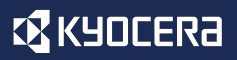

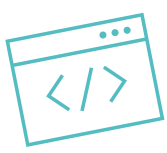

# **ソフトウェア構成とSDK、APIの構成**

**レシピ言語はレシピエンジン上の中間コードとして動作します。ここではソフトウェア 構成とSDK、APIの構成について説明します。**

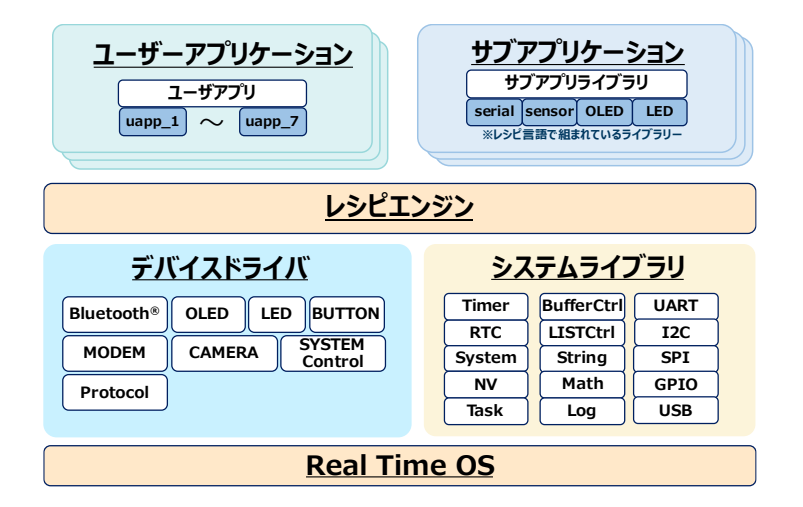

- **- ソフトウェア構成図**
- **- SDKファイルの構成**
- **- レシピ言語ファイルの種類**
- **- サンプルプログラム**
- **- API構成**

**ソフトウェア構成図**

## **下図にレシピエンジンを含めた本機器のソフトウェア構成図を示します。**

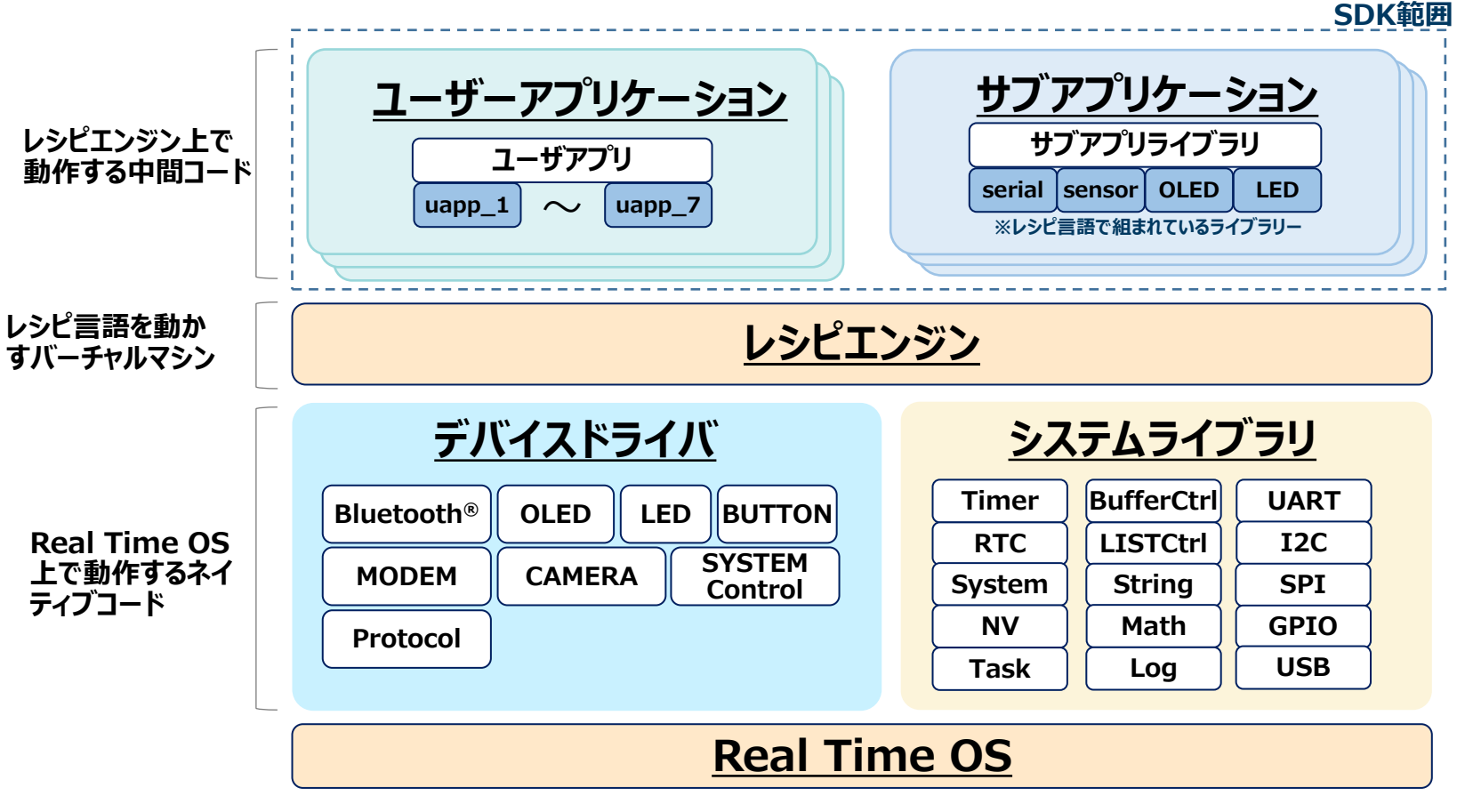

※レシピエンジン上のアプリケーション部がSDKとして開発できる範囲となります。

© 2022 KYOCERA Corporation

**EX KYOCERA** 

# **ソフトウェア構成図**

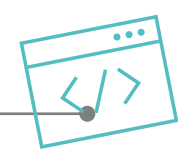

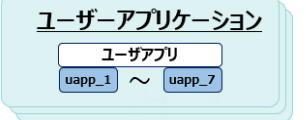

アプリケーション部はレシピ言語で記述され、中間コードにビルドされた後にレシピエン <u>ジン上で実行されます。 ユーザアプリケーションは基本的にここに記述をします。</u> **uapp1~7までの7つのタスクを使ってアプリ ーションを作成出来ます。**

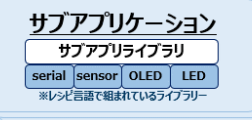

<u>サブアプリケーション部はアプリケーション部と同じくレシピ言語で記述されています。アプリ</u>  **ーションを作成してく中で、プロトコルなどのまとまった処理はこちらに定義して、API化を** <u>してユーザーアプリケーション側に提供することが出来ます。</u>

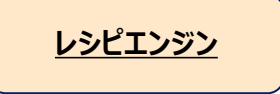

**レシピエンジン部は中間コードに変換されたレシピ言語を実行するバーチャルマシンの役割を 担います。前述のレシピ言語のビルドは、ここで動作する中間コードを作成する作業となりま す。**

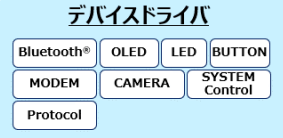

**デバイスドライバ部はハードウェア制御や高速な処理が要求されるデバイス制御のAPI提 供をしており、ネイティブコードで実行されます。ここはSDKでは提供されずAPIアクセスが 提供されるドライバとなります。**

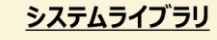

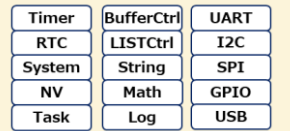

**システムライブラリ部はOSで提供される機能やハードウェアを直接制御する機能、システム に関する機能などのライブラリの集合体となります。デバイスドライバと同じくネイティブコー ドで実行され、それぞれの機能がAPIとして提供されています。**

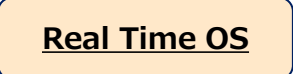

**Real Time OS 本機器のベースOSはReal Time OSを使用しています。**

## **展開されたSDKは大分類として、「レシピ言語ファイル部」、「サンプルソース」部に 分かれます。**

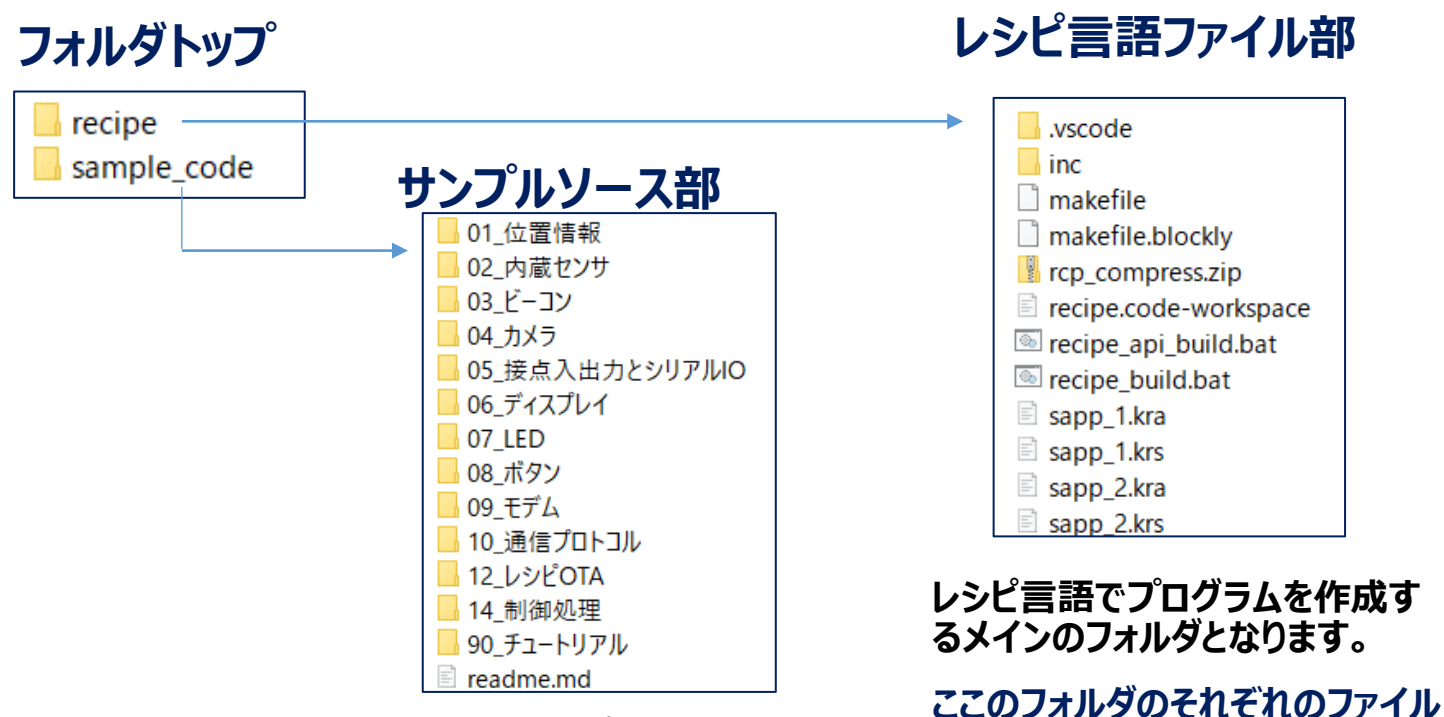

**参考とする多数のサンプルソースが格納 されています。各機能や用途ごとに様々 なサンプルコードがありますので、プログラ ムを効率よく作成することが出来ます。**

**の意味は次ページにて説明します。**

**EX KYOCERA** 

# **レシピ言語ファイルの種類**

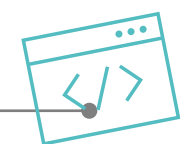

#### **SDKには多くのファイルがありますが、レシピ言語の記述は対象ファイルが限られて います。ここではレシピ言語記述に関連するファイルの種類について説明します。**

## **ファイルの分類/種類**

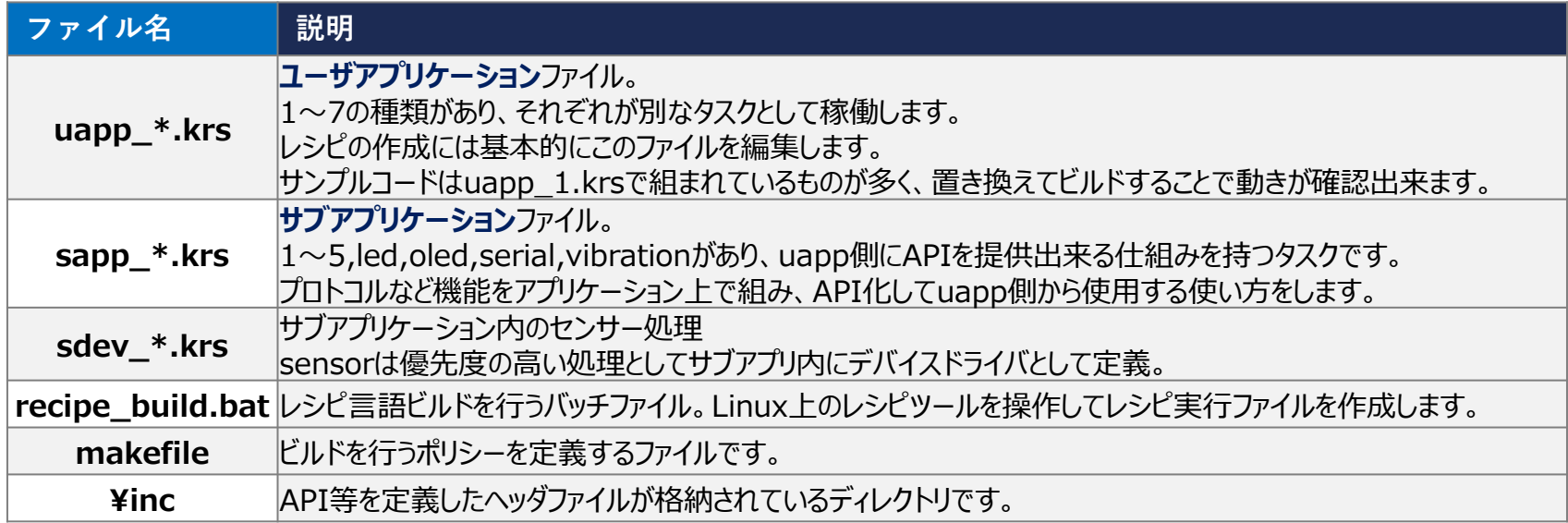

#### **拡張子の種類**

- **拡張子名** | 説明
	- **\*.krs** レシピ言語のソースファイル。
	- **\*.kra** sappからAPIを提供するためのヘッダーファイルを作る元ファイル。

# **ソフトウェア構成とSDK、APIの構成**

**サンプルプログラム**

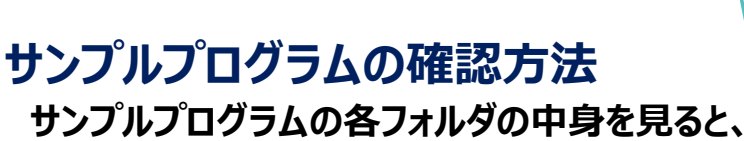

uapp\_1.krs EL

**の様なファイルが1つ置かれている事が多いです。**

**このファイルはレシピ言語フォルダの中にそのままコ ピーして利用できるようにしてありますので、コピー 後にビルドして動きを確認することが出来ます。**

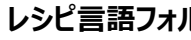

#### **レシピ言語フォルダ サンプルプログラムフォルダ**

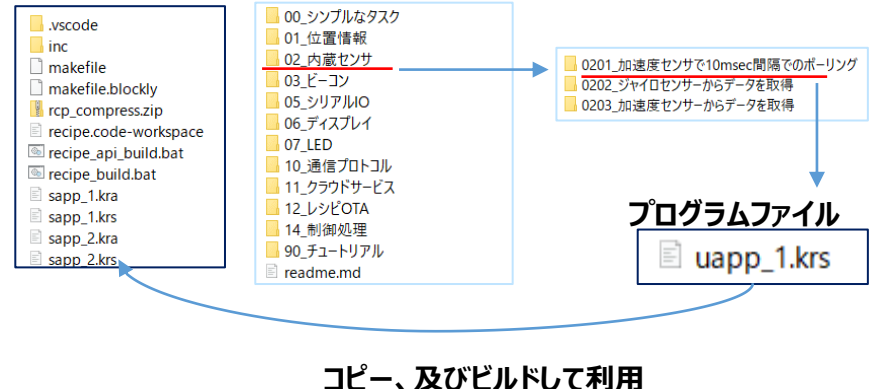

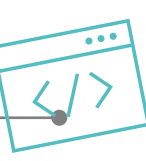

# **SDKに付随するサンプルプログラム**

**SDK内部の「sample\_source」と言うフォルダに プログラムを作成する上で参考となるサンプルプロ グラムが保存されています。**

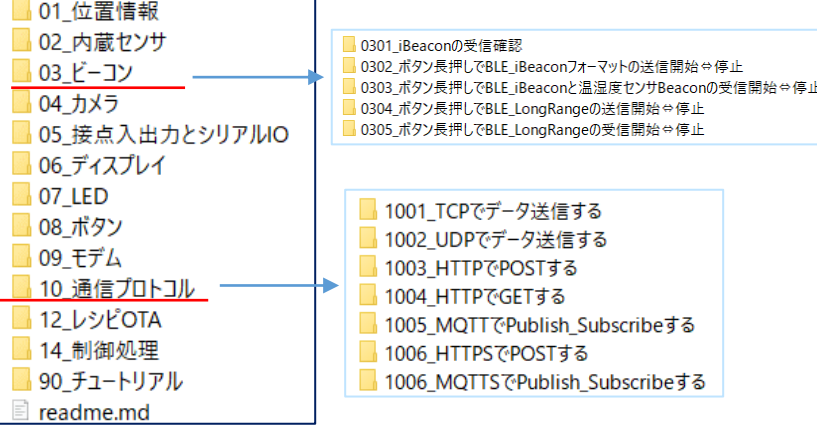

**ここではAPIの基本的な使い方から複数の機能を 組み合わせた応用まで、幅広く準備をしていますの で、レシピ言語の理解の助けとなるとともに、効率 よくプログラムを構築出来ます。**

#### **コピー、及びビルドして利用 ※サンプルプログラムの解説はホームページのサンプルコード紹介の 中にもありますので合わせて確認ください。**

**APIについて**

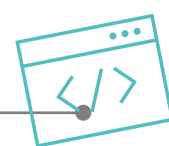

## **レシピ言語には効率良くプログラムを作成するための様々なAPIが準備されています。**

#### **APIについて APIの種類**

**ドライバやライブラリで提供されている機能は、 APIとして準備されており、アプリケーションから 利用することで各種制御をすることが出来ます。**

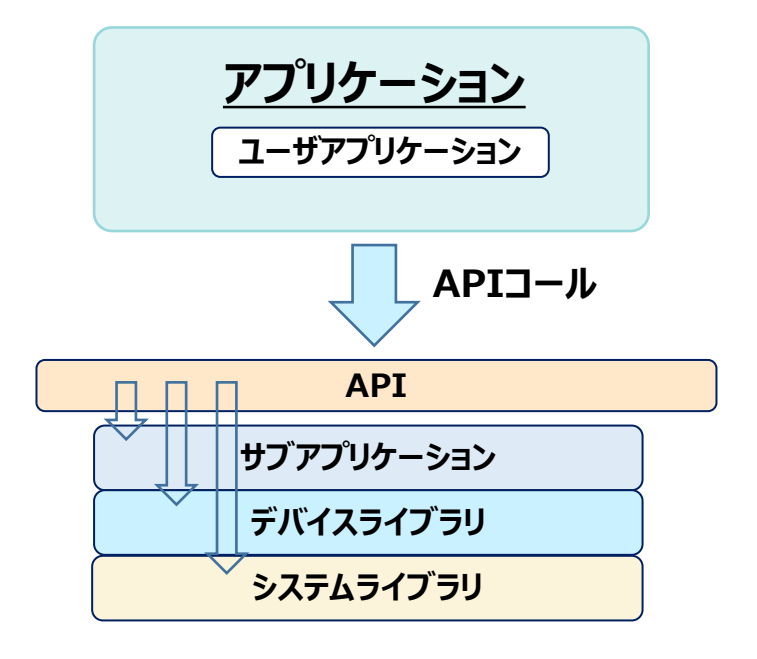

**様々なAPIが準備されており、以下のような種類が あります。**

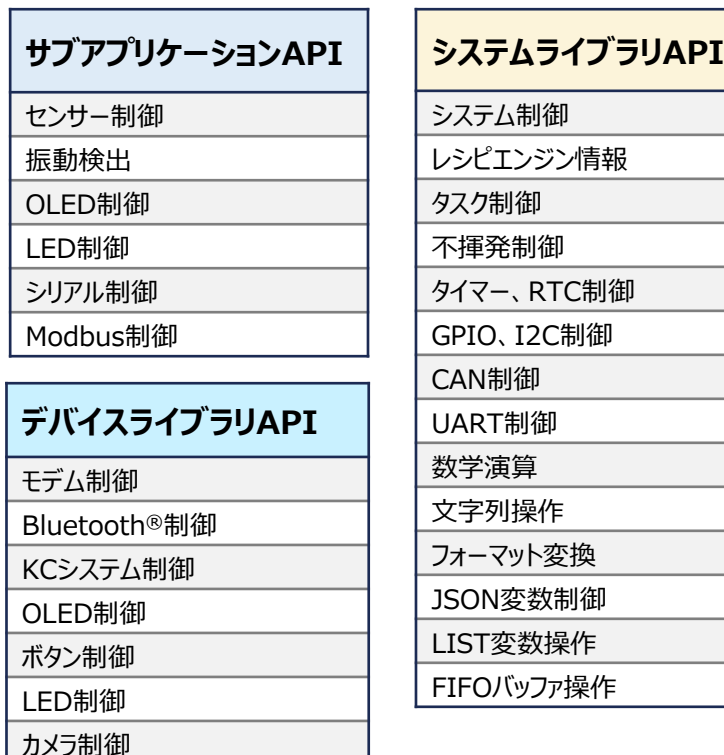

**API構成図**

## **様々な種類のAPIは以下の構成図のように整理されます。**

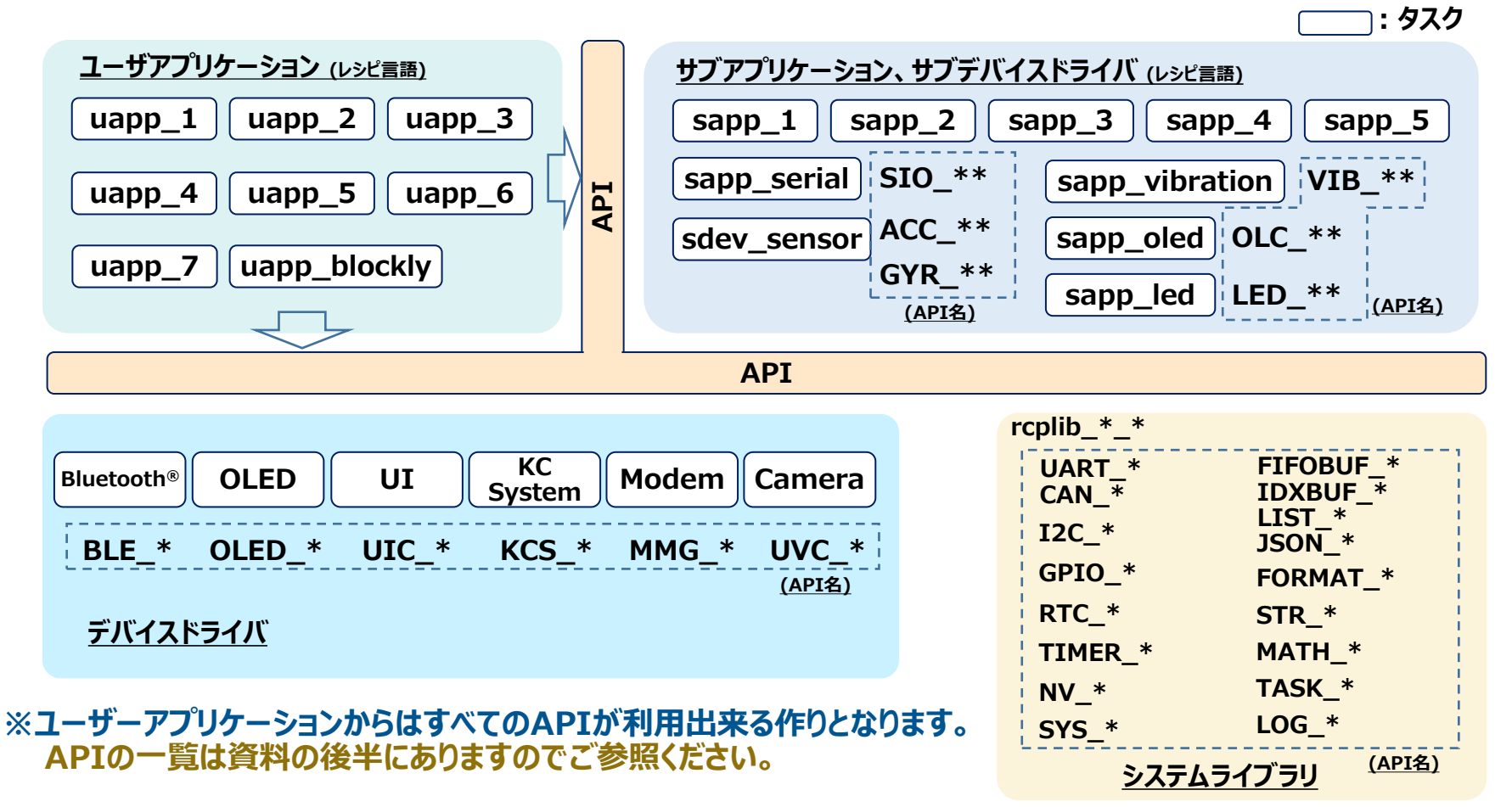

**EX KYOCERA** 

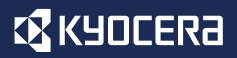

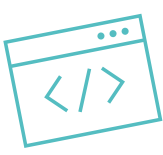

# **レシピ言語のタスクとイベント**

## **レシピ言語プログラムの理解にはタスクとタスク間通信の知識が必要となります。 ここではタスク及びタスク間通信について説明します。**

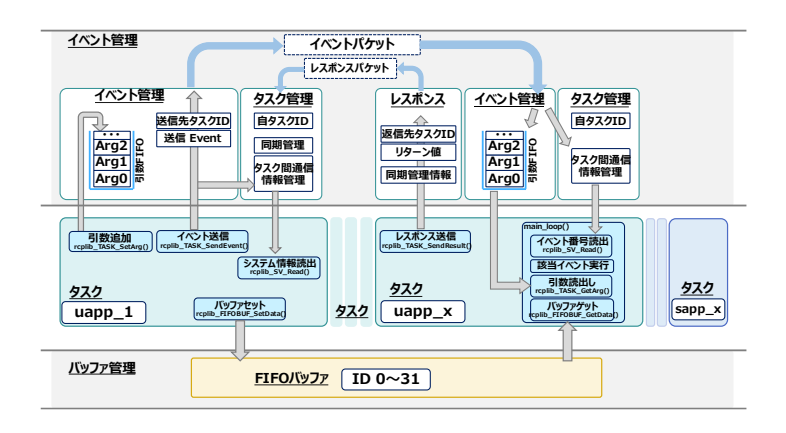

- **- タスクについて**
- **- タスクの優先度と実行**
- **- イベントの送受信と同期/非同期**
- **- イベント送信のAPI**
- **- FIFOバッファ**
- **- タスク間通信の全体図**

**タスクについて**

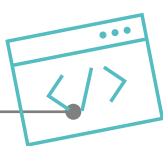

## <u>レシピ言語のアプリケーション及びサブアプリケーションはタスク単位で動作をしま</u> **す。アプリ間の情報の受け渡しはタスク間通信で行います。**

## **1.タスクについて**

**レシピ言語のタスクとはReal Time OSのタスク と同義で、並列実行の単位です。また、レシピエン** <u>ジン上のアプリケーションの単位となります。</u>

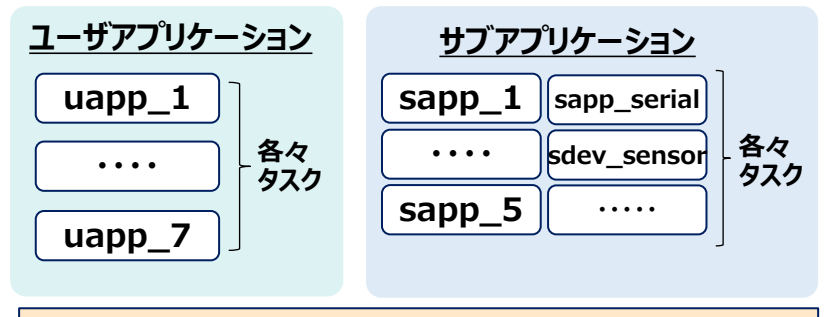

**レシピエンジン**

## **2.タスクの機能**

**タスクはそれぞれ固有のメモリ空間と優先度を持ち、 イベントを受けることで内部のプログラムが実行状 態になります。(右図)**

## **2.タスク間通信**

**タスク間通信にはイベントを用ます。イベントにはイ ベントに紐づく引数が設定出来、データを送受信す ることができます。**

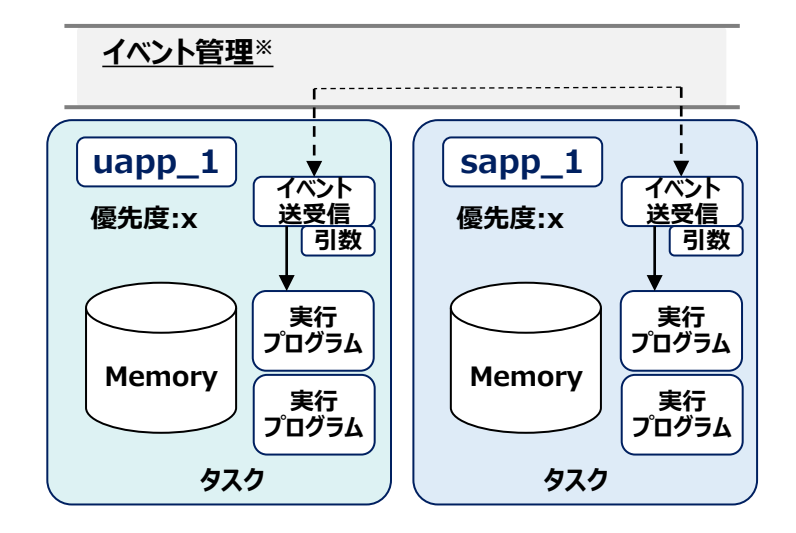

**※イベント管理はタスク間でのイベントの管理/調整 をするシステム側の制御となります。**

**レシピ言語のタスクとイベント**

**タスクの優先度と実行**

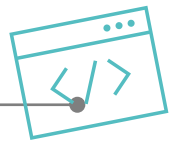

#### **3.タスクの優先度**

**タスクは並列処理が行われますが、優先度により 処理される順番や頻度が変わります。**

**優先度、以下のように設計しています。 優先度値が大きいほど優先度が高くなります。**

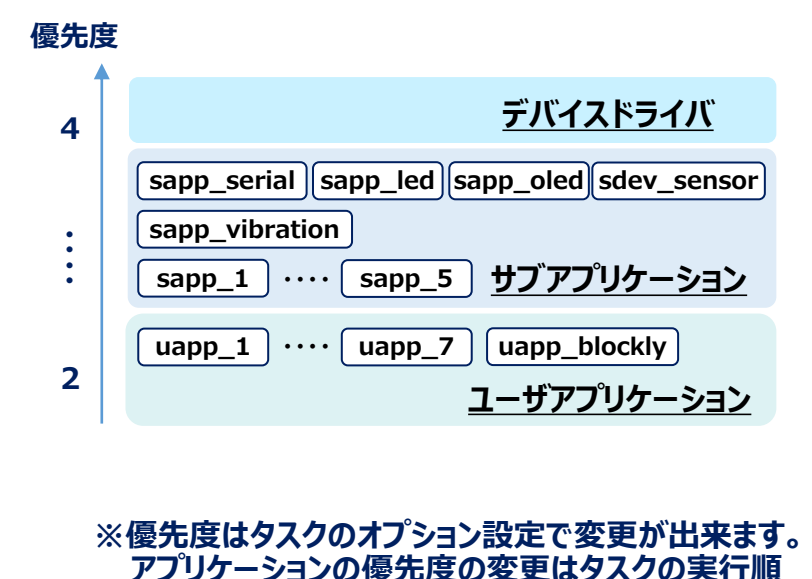

**に影響が出ますので、変更時には注意してください。**

# **4.タスクの優先度と実行**

**イベントを受けて実行されるタスクは優先度によっ て実行の振る舞いは以下のようになります。**

#### **優先度の違うタスクのイベント受信時の振る舞い**

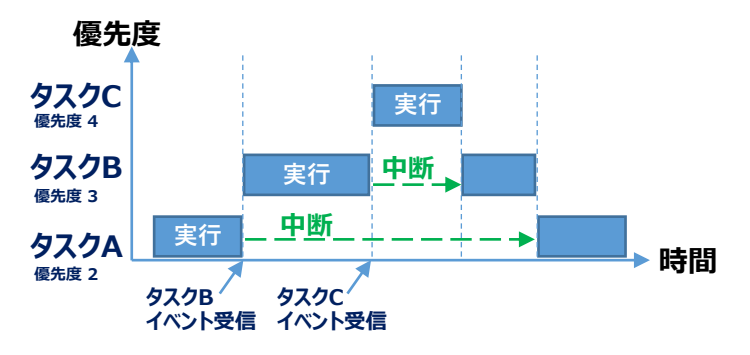

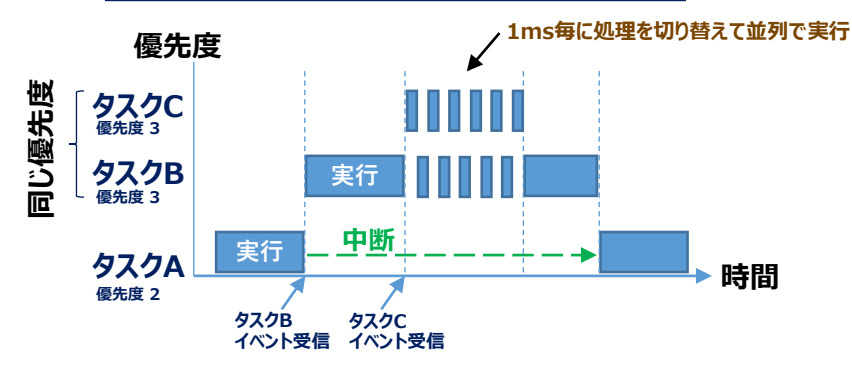

#### **優先度の同じタスクのイベント受信時の振る舞い**

# **イベントの送受信と同期/非同期**

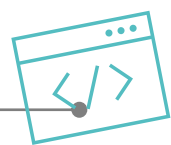

タスク間の連携や情報のやり取りを行う為には、タスク間通信としてイベントを使 **用します。また、イベントの種類には同期と非同期があります。**

## **5.イベントの送受信**

**タスク間の連携はイベントの送受信機能を使用し ます。イベントには送信先タスクの実行トリガを与 えることに加え、引数の添付が出来ます。**

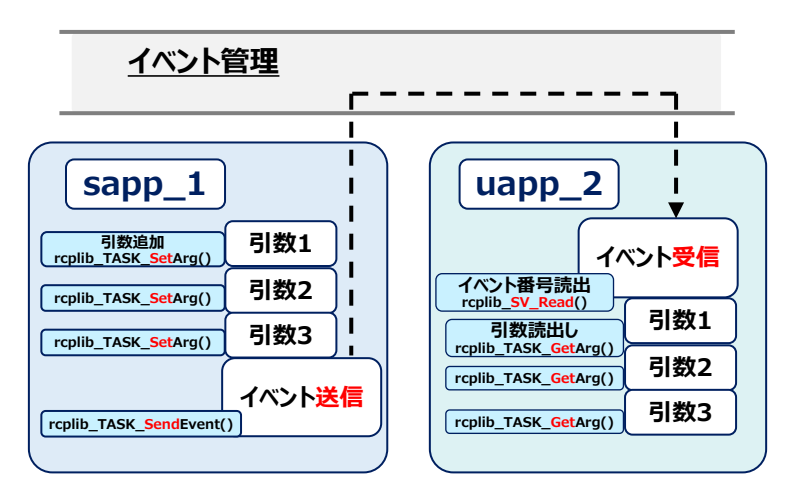

**※rcplib\_TASK\_SetArg()にてセットした引数は rcplib\_TASK\_GetArg()にて順番に取り出す仕組みになって います。数と順序に気をつけて使用する必要があります。**

**※引数には合計で26byteのサイズしか使えませんので、大きな データの通知はFIFOバッファ(後述)を利用します。**

# **6.イベントの同期/非同期**

**イベントを送信する際に相手の応答を待つ同期(SYNC) と応答を待たない非同期(UNSYNC)を選択出来ます。**

#### **同期(SYNC)の動き**

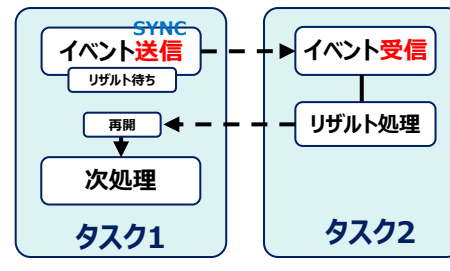

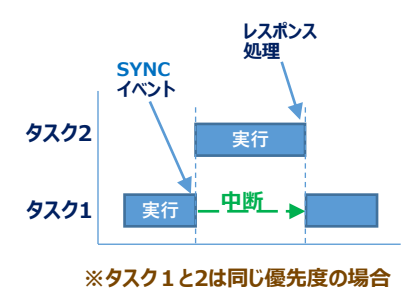

### **非同期(UNSYNC)の動き**

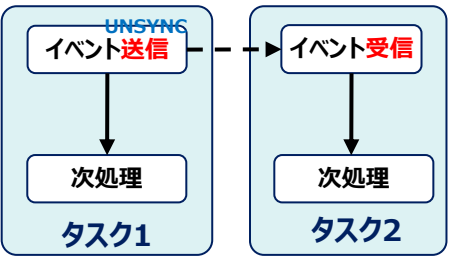

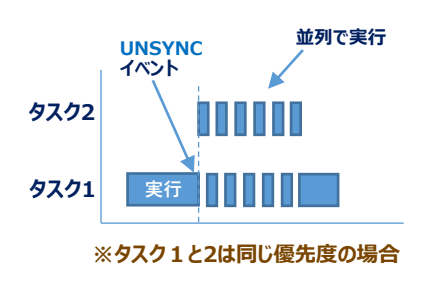

**イベント送信のAPI タスク間でのイベント送受信のAPIは以下となります。**

# **7.イベントの送信API**

#### **タスク間でのイベントを送信するためのAPIは 以下のように準備されています。**

**API rcplib\_TASK\_SendEvent ( uint8 task\_id, uint8 event\_id, uint8 sync, uint8 timeout );**

**引数**

- **送り先のタスク番号を指定します。 task\_id : タスク番号は、taskid.hに定義されている。**
- **送り先のタスクで処理するイベントの番号を指定 event\_id : します。イベント番号はタスク内ユニークとなるの で、設計時に定義をしておきます。**
	- **送ったイベントが送信先タスクで処理されるまで sync : 次の処理の実行を待つか、待たずに処理を続け るかの選択。(SYNC or UNSYNC)**
- **syncで送信先タスクで処理待ちをする場合のタ timeout : イムアウト時間を指定。タイムアウト後はコンテキ ストが戻り次の処理が実行されます。**

#### **タスク間のイベント通知の使用例:**

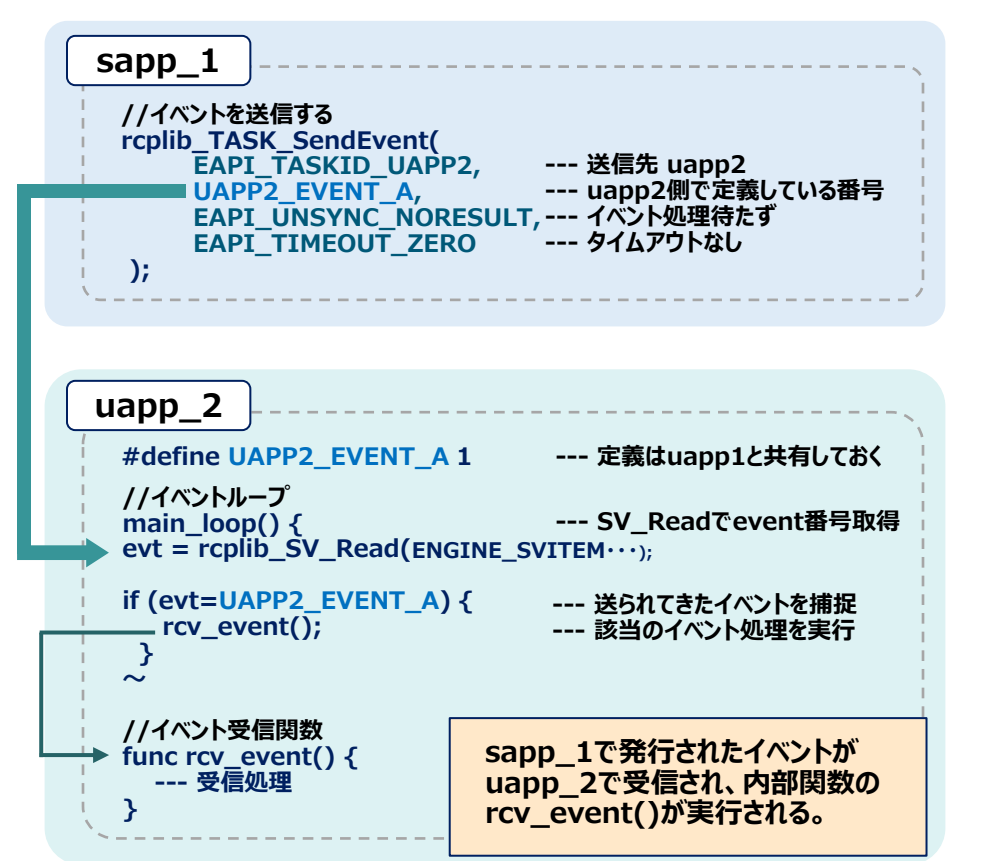

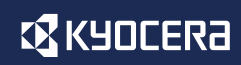

# **FIFOバッファ**

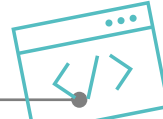

**イベントで扱える引数のサイズが少ない為、タスク間でデータを受け渡しする場合 には、FIFOバッファを使用します。**

## **1.FIFOバッファの仕組み**

#### **FIFOバッファはシステムメモリ全体(370KB) の中から割当を行い、システム全体で固有の 番号(バッファID)にて使用します。**

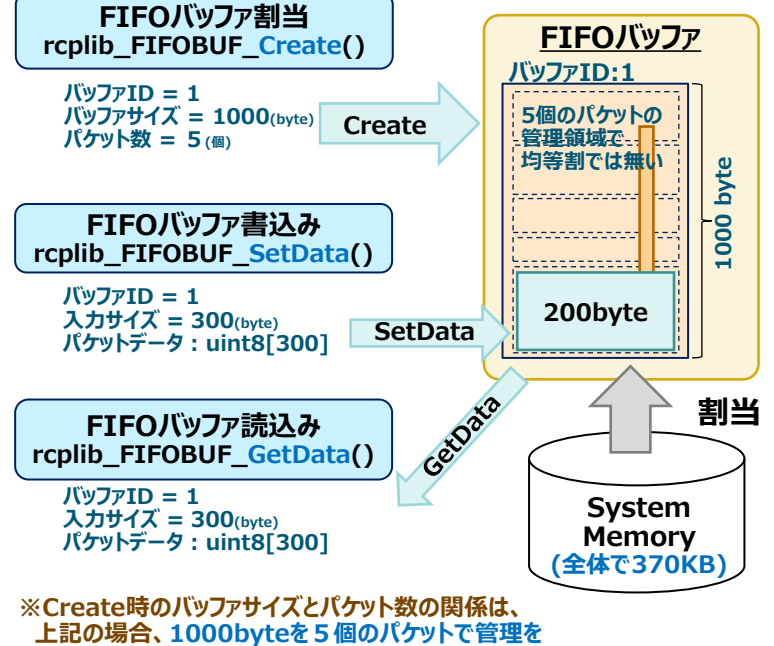

**するという指定となる。(パ ットは均等割りでは無い)**

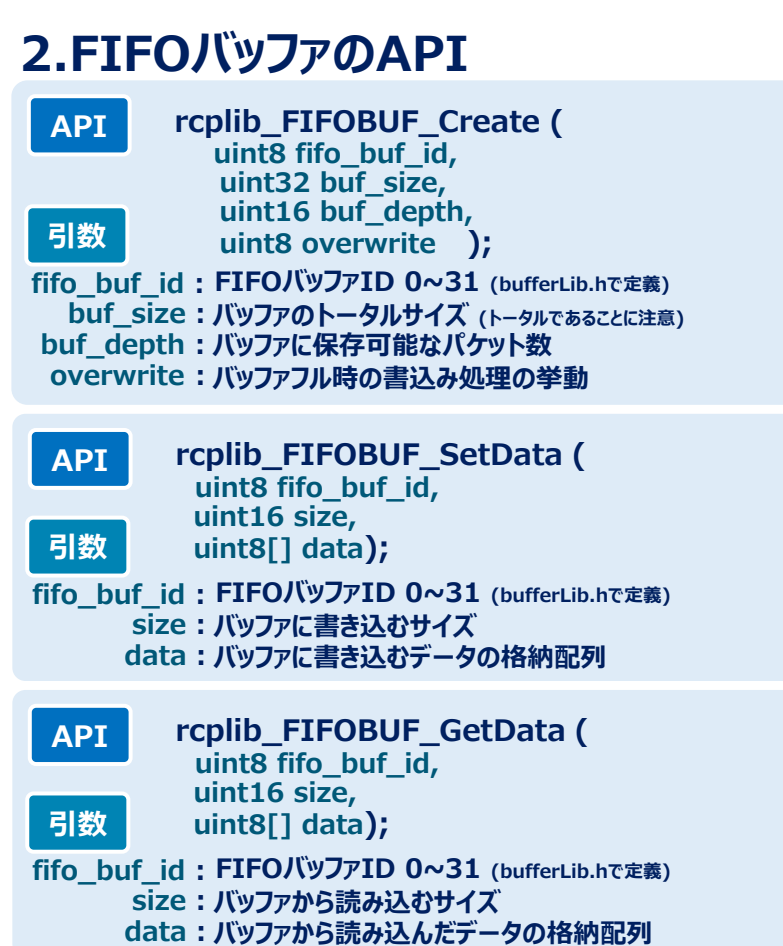

# **タスク間通信の全体図**

#### **ここまでの内容をふまえて、タスク間通信のイベントとバッファのイメージを 下図にまとめます。**

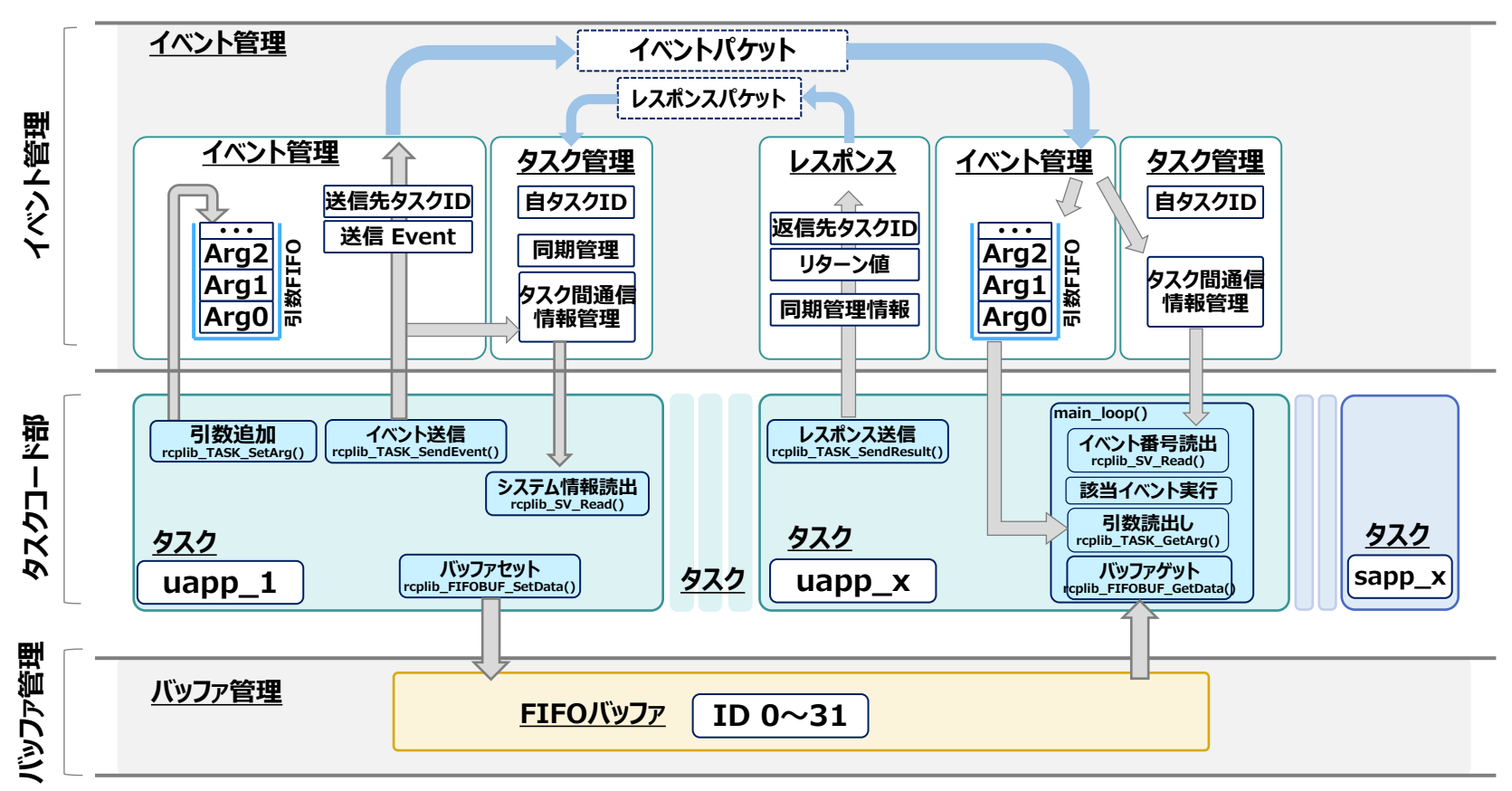

**※サンプルコード内でのタスク間通信やAPIコール時に多用するので、イメージを捉えておくとソースコードを理解する助けになります。**

© 2022 KYOCERA Corporation **34**

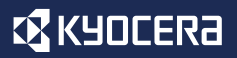

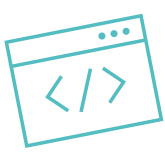

# **レシピ言語の言語体系**

#### **レシピ言語はC言語に近い言語体系ですが、若干違いがありますので、ここでは 言語の基本的な内容を説明します。**

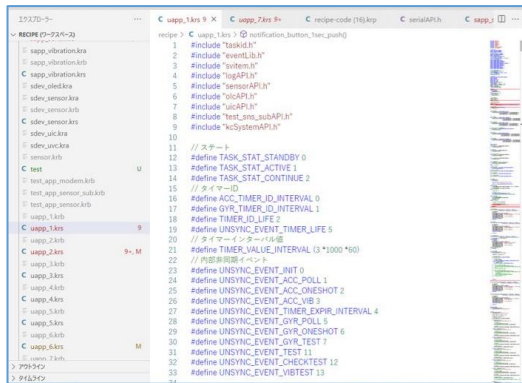

- **- 変数宣言と代入**
- **- データ型の種類**
- **- 定数と記号定数**
- **- 演算子**
- **- 条件分岐命令**
- **- 繰 し命令**
- **- 関数**

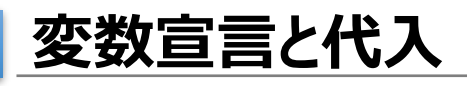

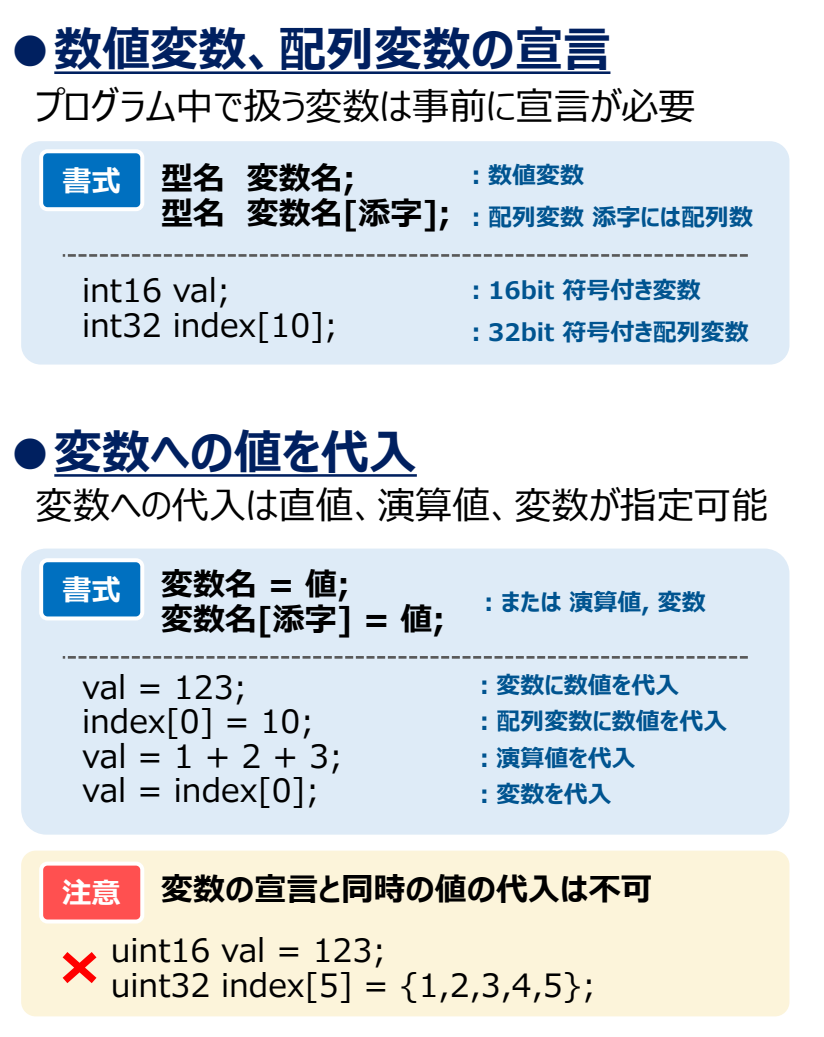

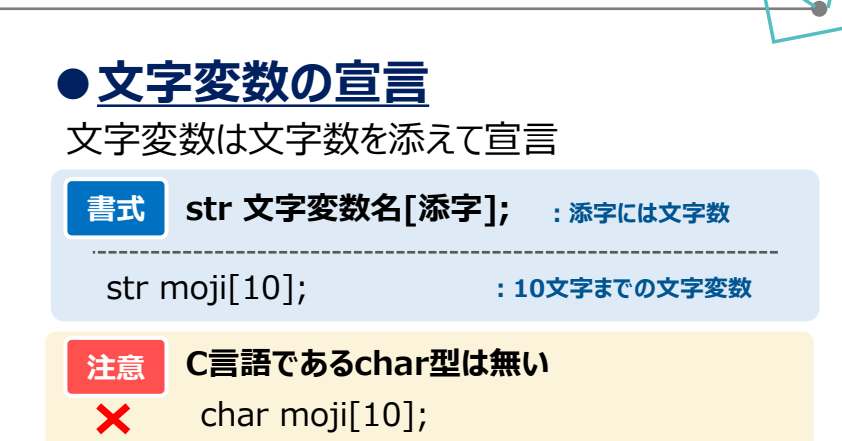

## **●文字変数への文字代入**

ダブルクオーテーションで囲った文字を代入可能 又は str変数への文字列代入は文字列操作APIを利用

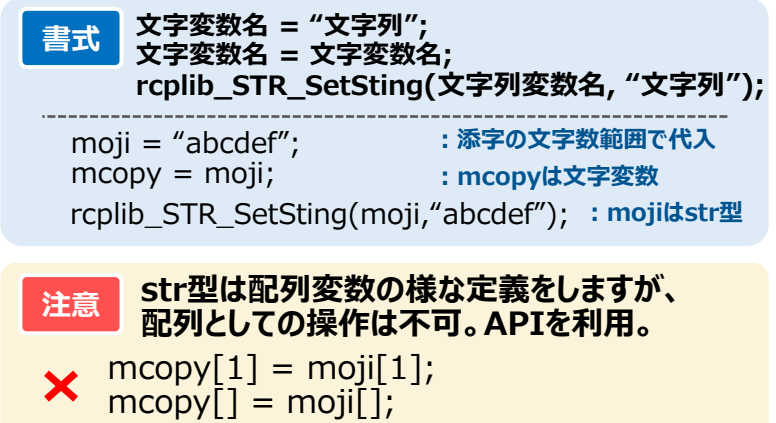

**レシピ言語の基礎**

**データ型の種類**

### ●データ型一覧

#### 変数の宣言時に定義できるデータ型は以下の通り

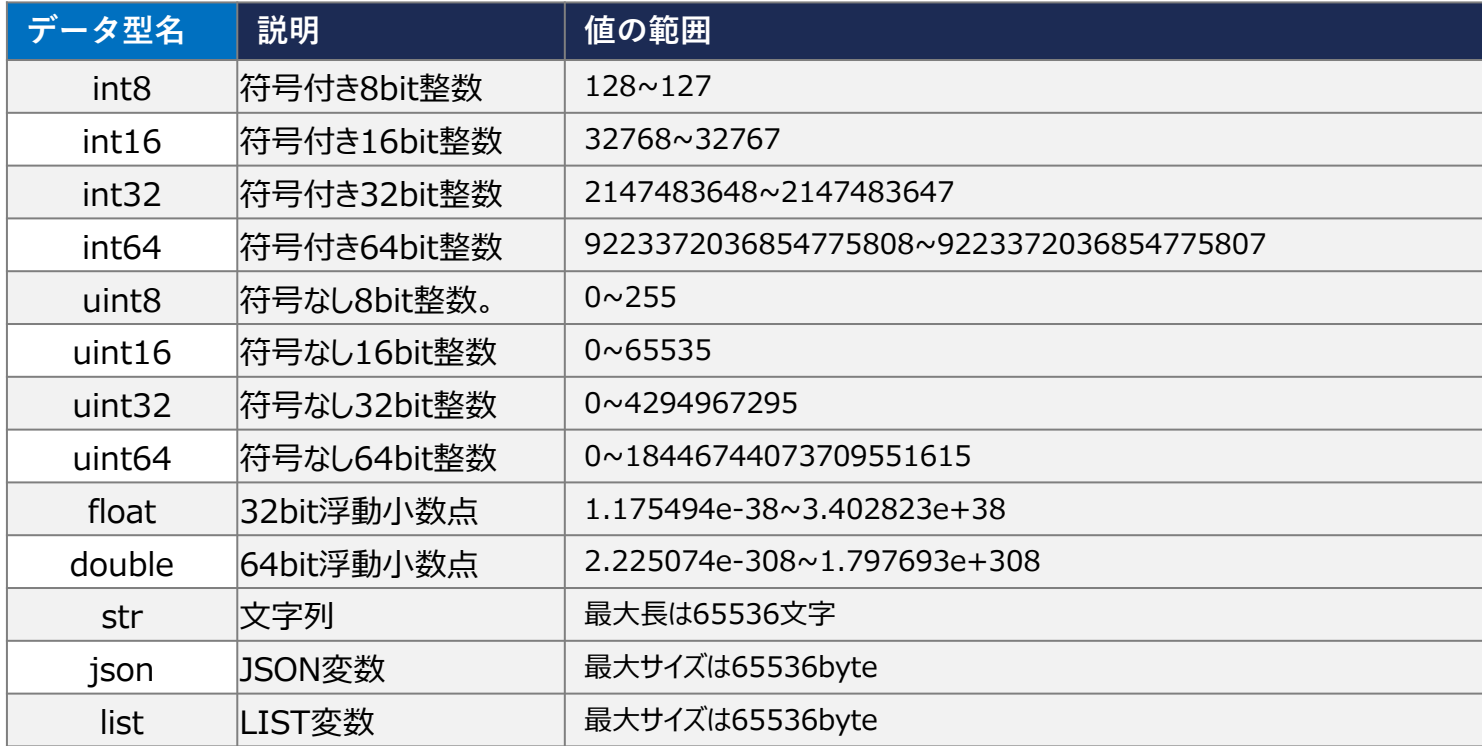

※json, list型の使用方法はマニュアルをご参照下さい。 **指定する ポインタ変数は使えません** 

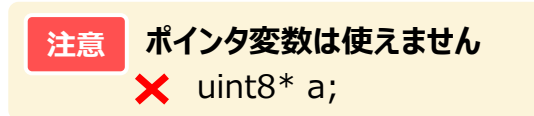

**レシピ言語の基礎**

**定数と記号定数**

### **●定数の表記**

プログラム中の定数表記は以下の通り

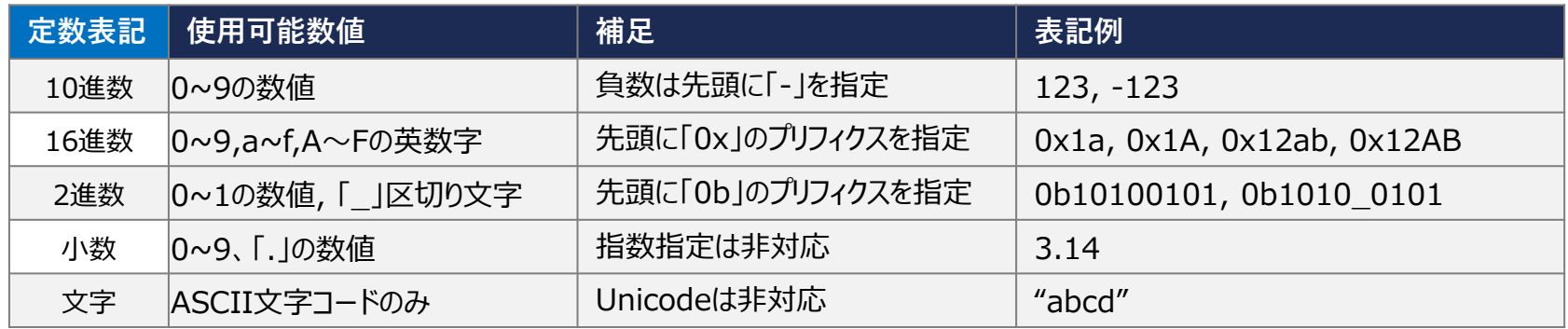

#### **●記号定数表記**

#defineマクロを利用した記号定数が可能

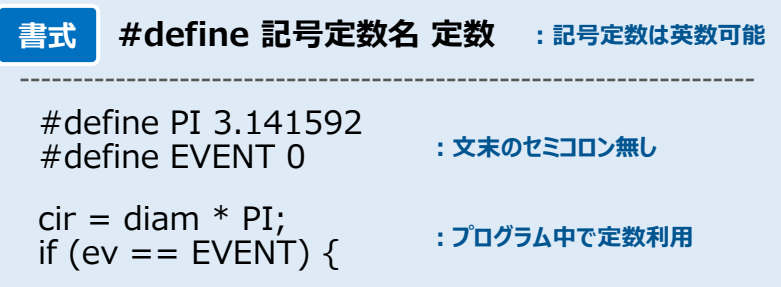

#### **●その他定数表記**

C言語でつかえる他の定数表記は使用不可

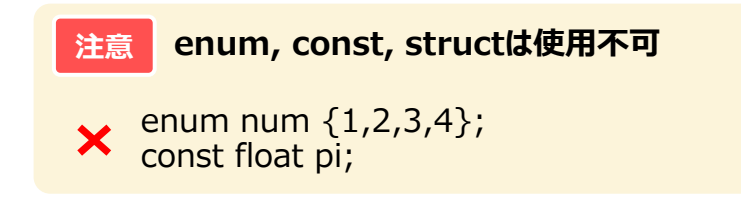

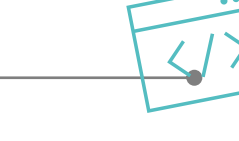

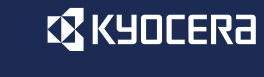

## **EX KYOCERA**

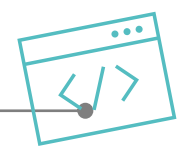

# **演算子 ●算術演算子**

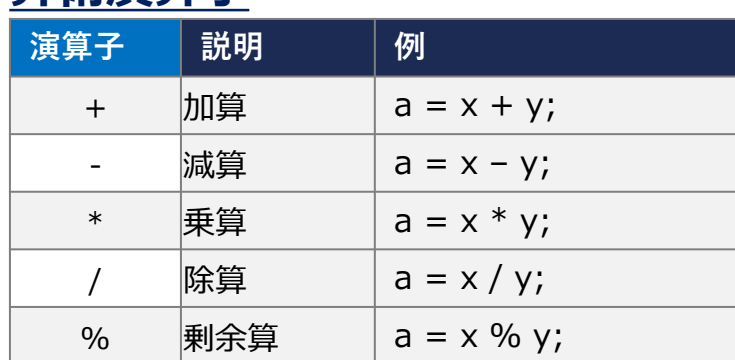

**注意 他の単項演算子,演算代入子の使用不可**  $\mathsf{\times}$  a = x++; b += x;

## **●論理演算子**

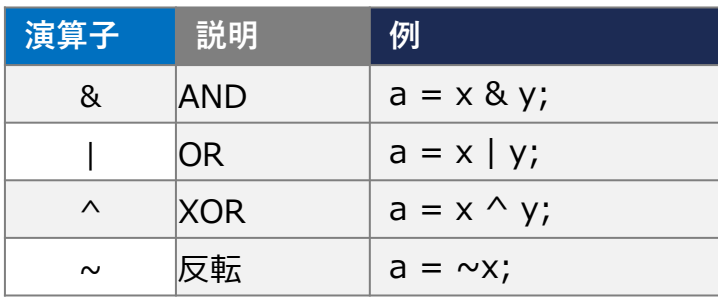

**注意 ビットシフトは使用不可**  $\mathbf{\times}$  a = x << y; b = x >> y;

#### **●比較演算子**

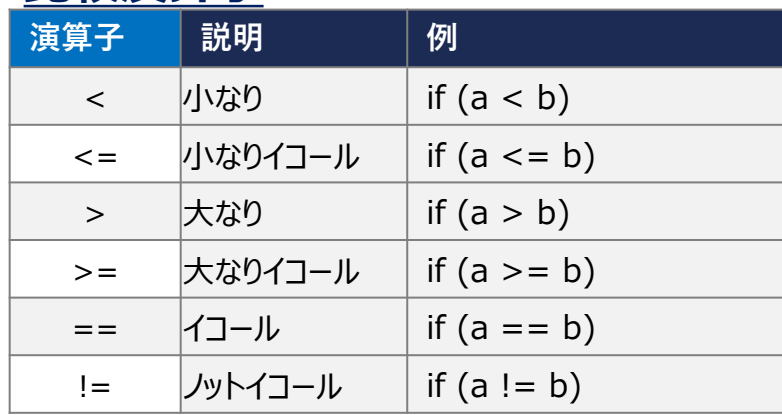

## **●論理演算子**

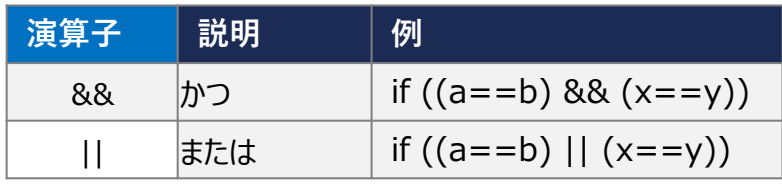

#### **●その他 演算子 説明 説明/例** ( ) カッコ 演算優先順位変更  $a = (a + b) * x;$ [ ] 配列要素指定 アドレス参照  $a = x[10]$ ; func\_a  $(x)$ ; **:配列の10番目 :x配列のアドレス渡し**

**条件分岐命令**

## **●条件分岐命令(if - else)**

条件分岐は if  $\sim$  else 命令が使用可能

**書式 if (条件式) {** 条件成立時の処理 ; **}** if (  $val == 1$  ) {  $val = 0;$ } **{ は改行後の記載でも可能** if ( moji == "abcd" )  $\{$ moji = "cdef"; } **数値 定数との比較の条件式 文字 変数との比較の条件式** if ( val1 == val2 )  $\{$  $val = 0$ : } if ( moji1 == moji2 )  $\{$ moji $1 =$  "cdef": } **※ r変数同士の比較可能 注意 switch – case文は使用不可 if – else文で記述必要**

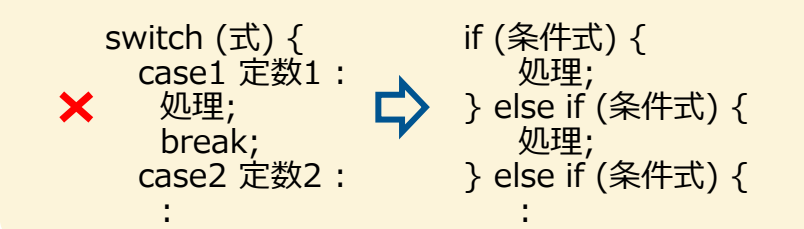

#### **書式 if (条件式) {** 条件成立時の処理 ; **} else {** 条件不成立時の処理 ; **}** if ( age  $< 10$  ) { moji = "under  $10$ "; } else { moji = "other"; } if ( temp  $<$  15 ) { moji = "cold";  $\}$  else if ( temp < 25) { moji = "warm"; } else { moji = "hot"; } **if (条件式1) {** 条件1成立時の処理 ; **} else if (条件式2) {** 条件2成立時の処理 ; **} else {** 条件1,2不成立時の処理 ; **} 注意 カッコ { } は省略不可 (C言語では処理が**

**1行の場合省略可)**

if (条件式) 処理; else 処理;

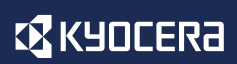

## **●繰返し命令 (while)**

繰返し命令は while命令が使用可能

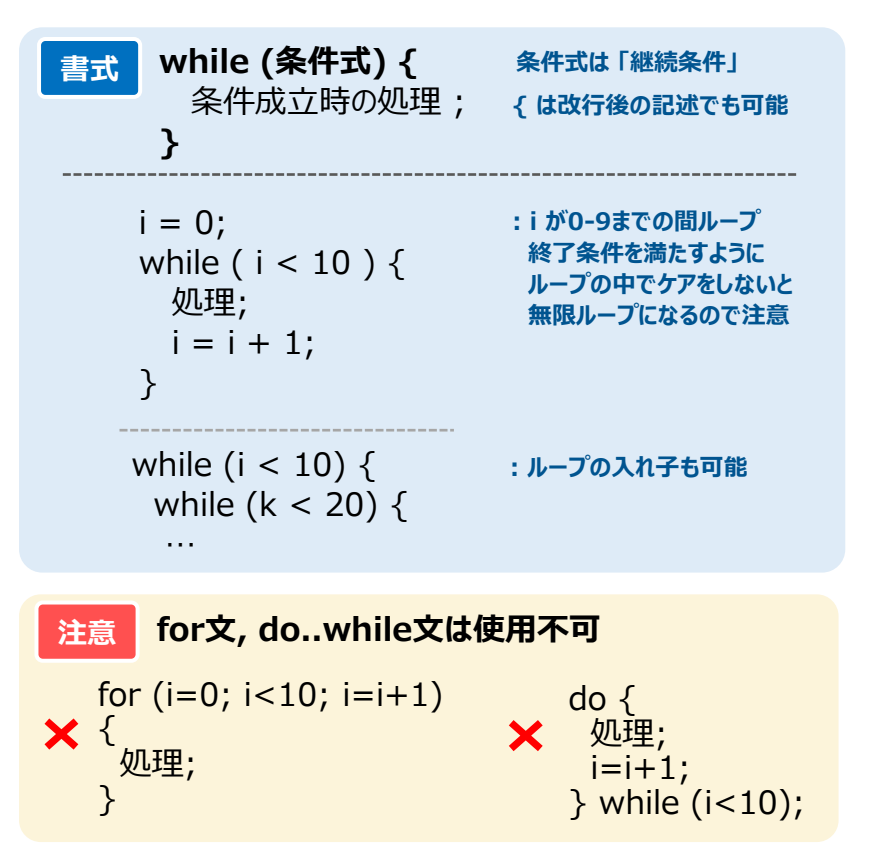

#### break, continue 文も使用可能

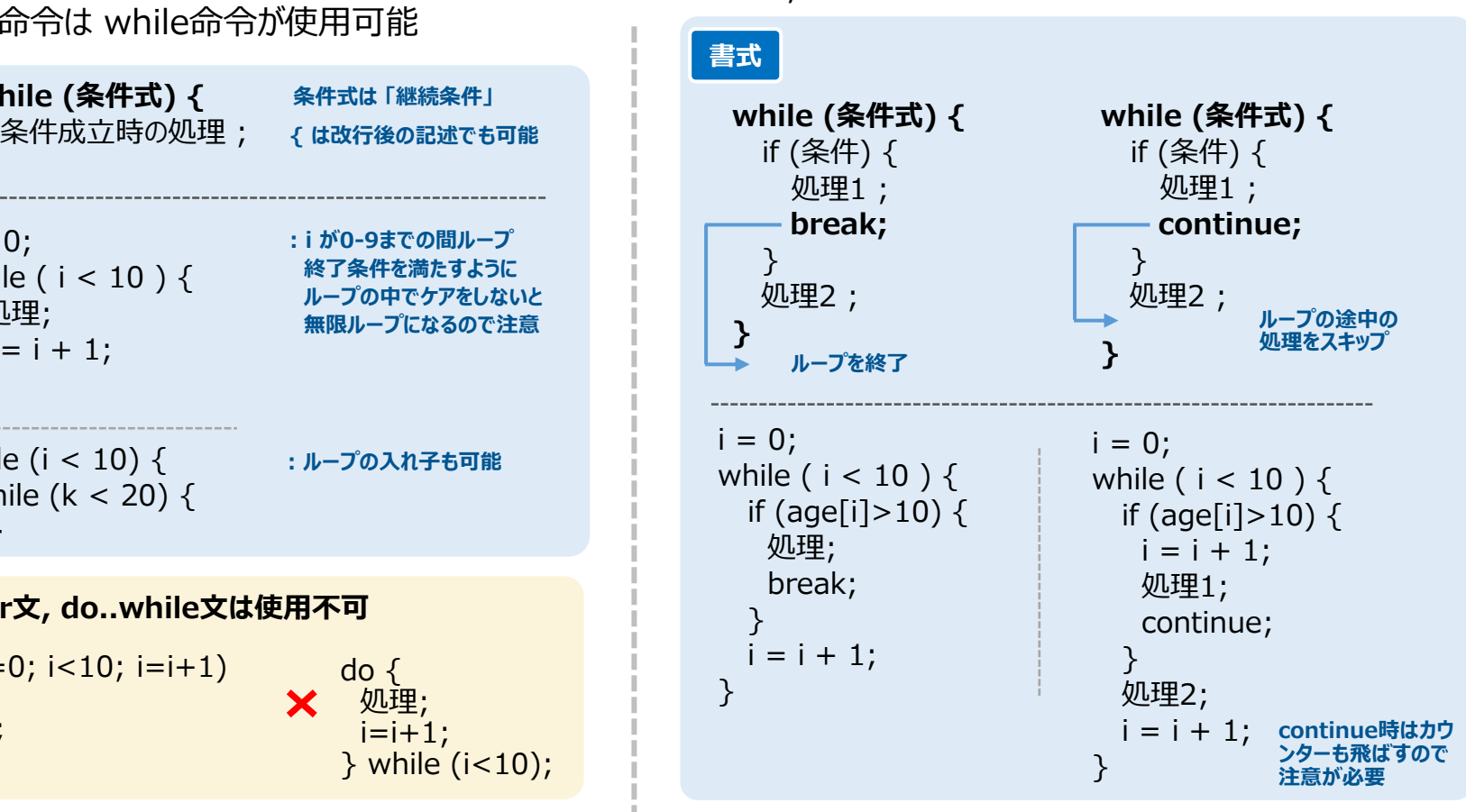

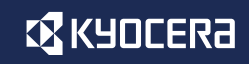

**関数**

## **CR KYOCERA**

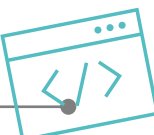

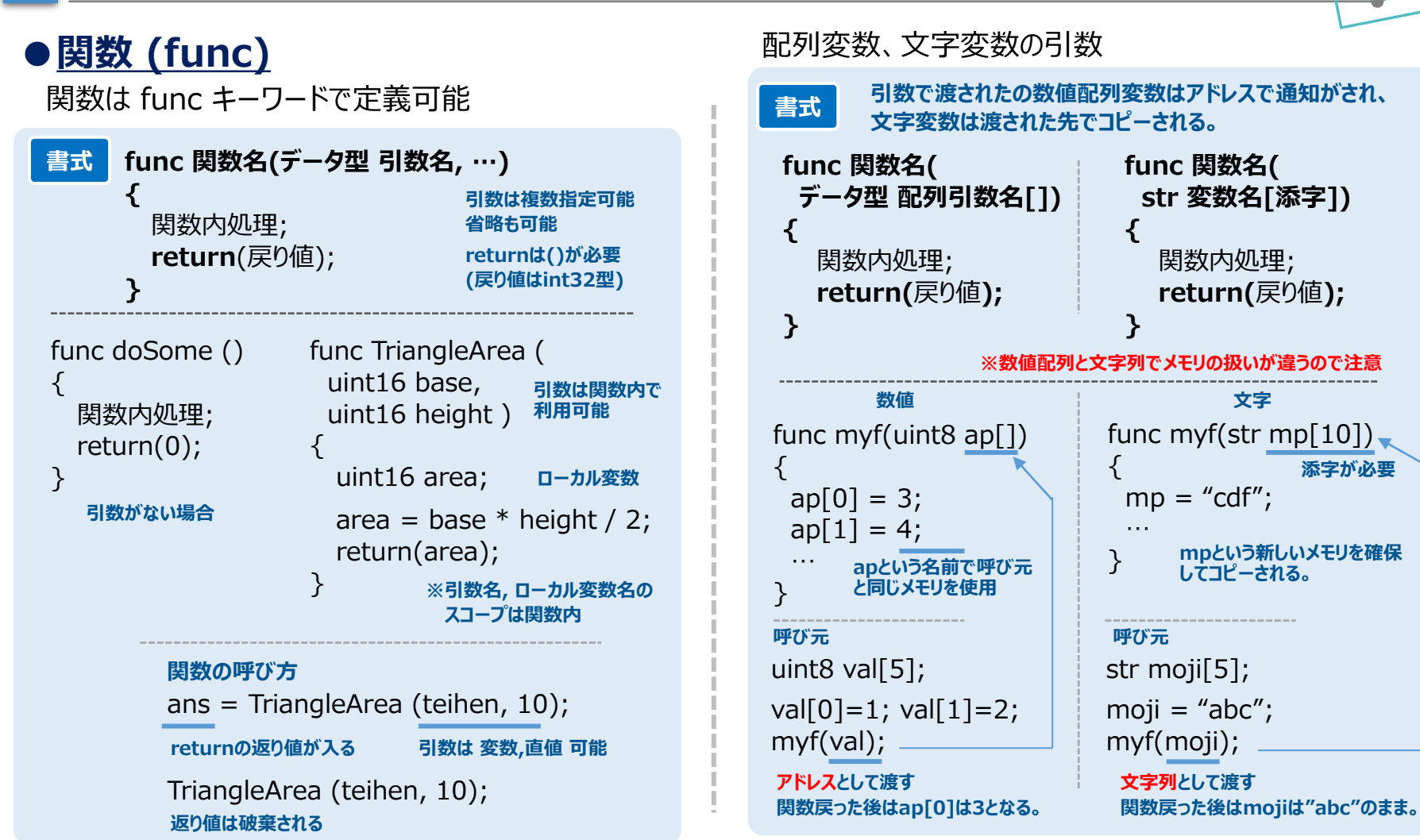

## **EX KYOCERA**

# **C言語との比較**

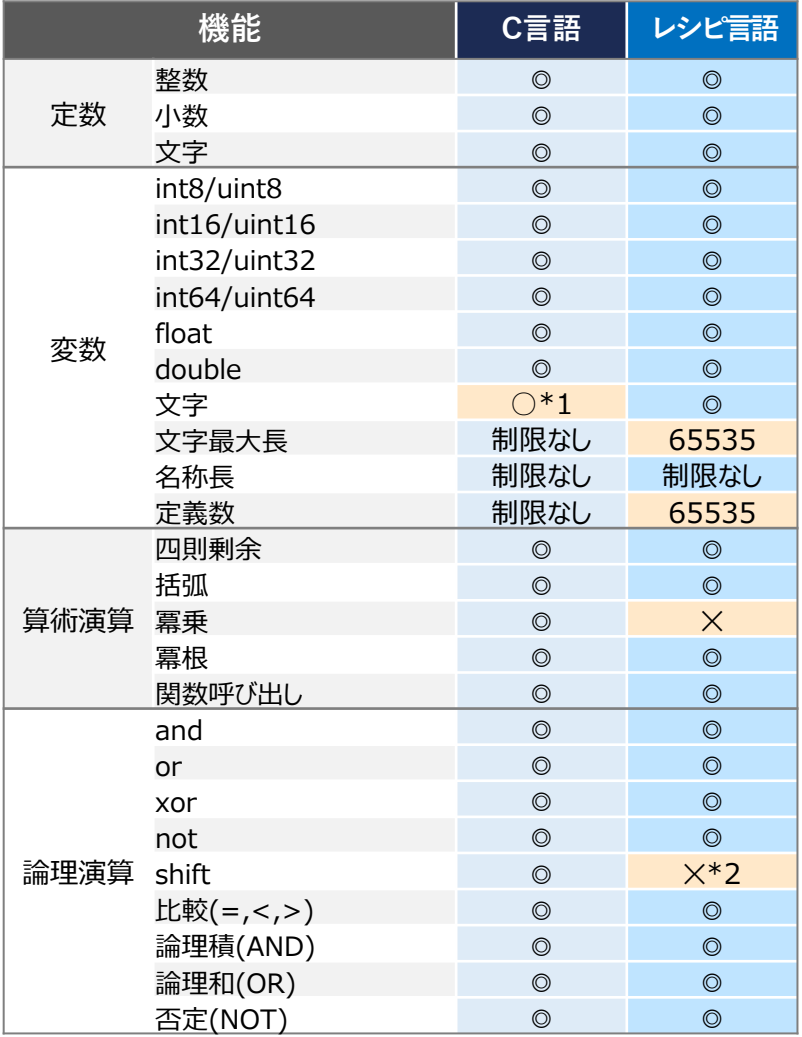

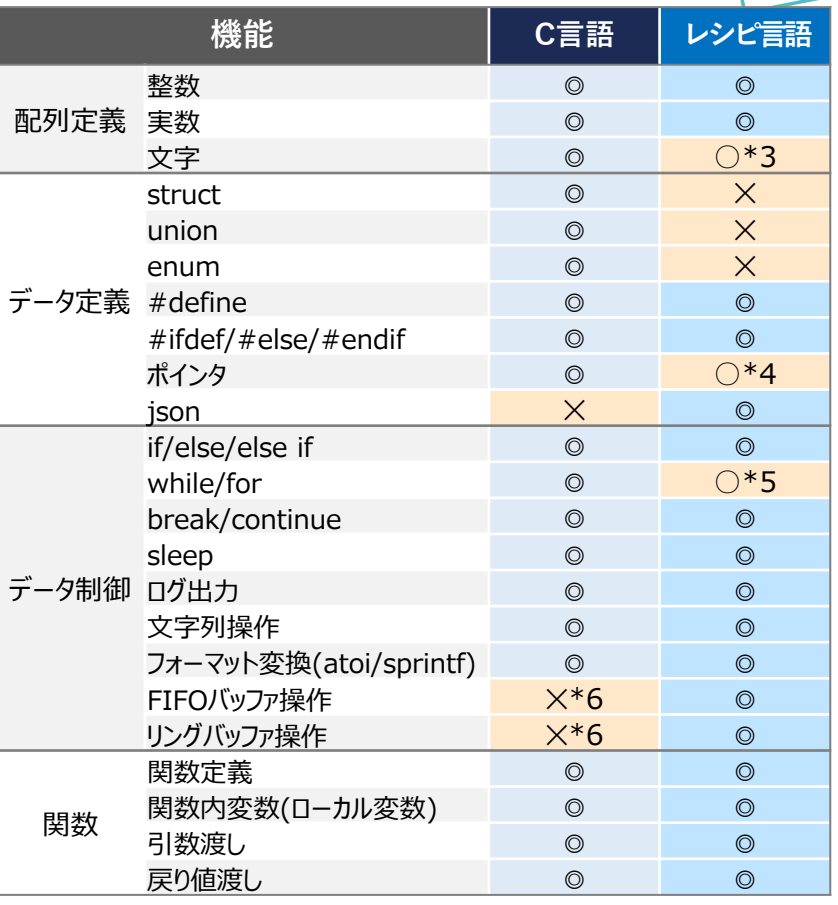

\*3 文字の配列定義はLIST変数にて代用可

\*4 配列変数のみアドレス参照可

\*5 whileのみ利用可

\*6 外部ライブラリを利用することが前提

\*1 char[]を文字として利用する \*2符号なし整数の乗除演算にて代用可

© 2022 KYOCERA Corporation

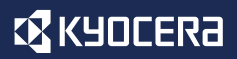

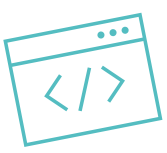

# **APIの構成と各種API**

#### **レシピ言語にはメモリ操作や数学関数、タイマなどのシステム関連のAPIや、 Modem,シリアルなどデバイスを制御するAPIが豊富に準備されています。 ここではこれらAPIの構成とAPIの種類について説明します。**

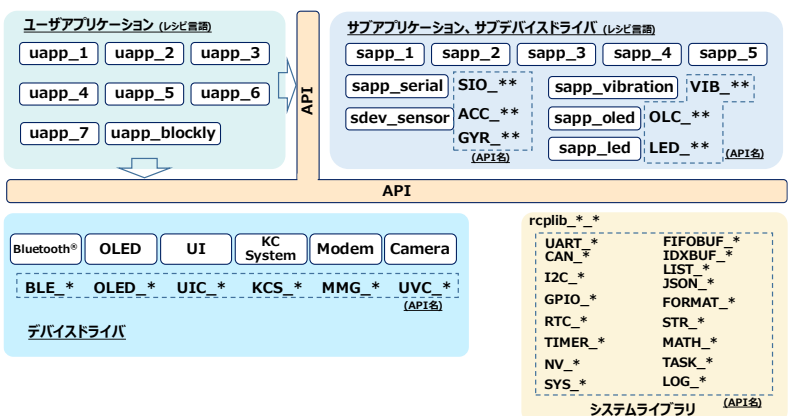

- **- APIの構成**
- **- システムAPI**
- **- デバイスAPI**
- **- サブアプリAPI**

**APIの構成**

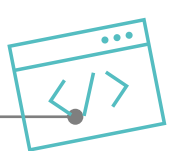

## APIは各機能部から提供され、ユーザーアプリケーション(uapp)からはすべての **APIが利用可能な作りになっています。(※一部非公開あり)**

#### **サブアプリAPI**

**ユーザーアプリケーションからは すべてのAPIを利用することが可能**

一部のアルゴリズムやプロトコルはレシピ言語で変更が出来るようサブアプリ /サブドライバで組まれて利用しやすい様にAPI提供されています。 (自身でAPIを作成することも可能です。)

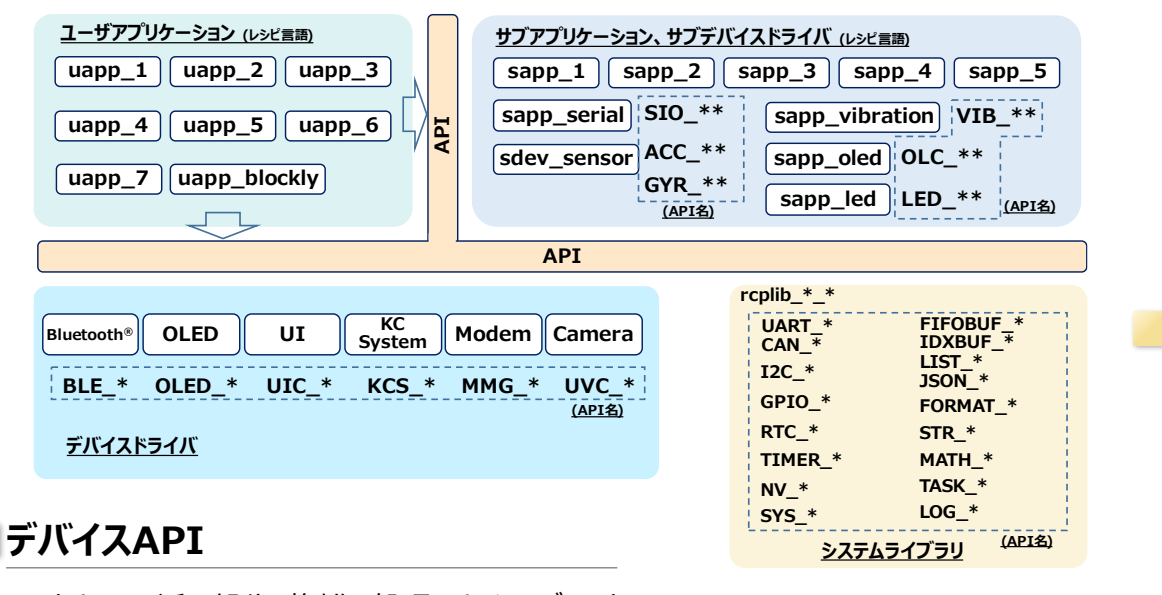

ハードウェアに近い部分、複雑な処理はネイティブコード で組まれ、各機能毎のAPIとして提供されています。

文字処理やバッファ処理、 直接ハードウェアを制御する 部分はシステムAPIとして

提供されます。

**システムAPI**

# **APIの構成と各種API**

## **EX KYOCERA**

**システムAPI**

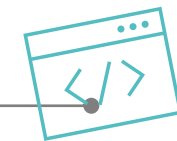

#### **タイマー処理や文字処理、バッファ処理などシステムとして提供される機能をAPIと して定義しています。ハードウェアを直接制御するAPIも含まれます。**

#### **●システム制御**

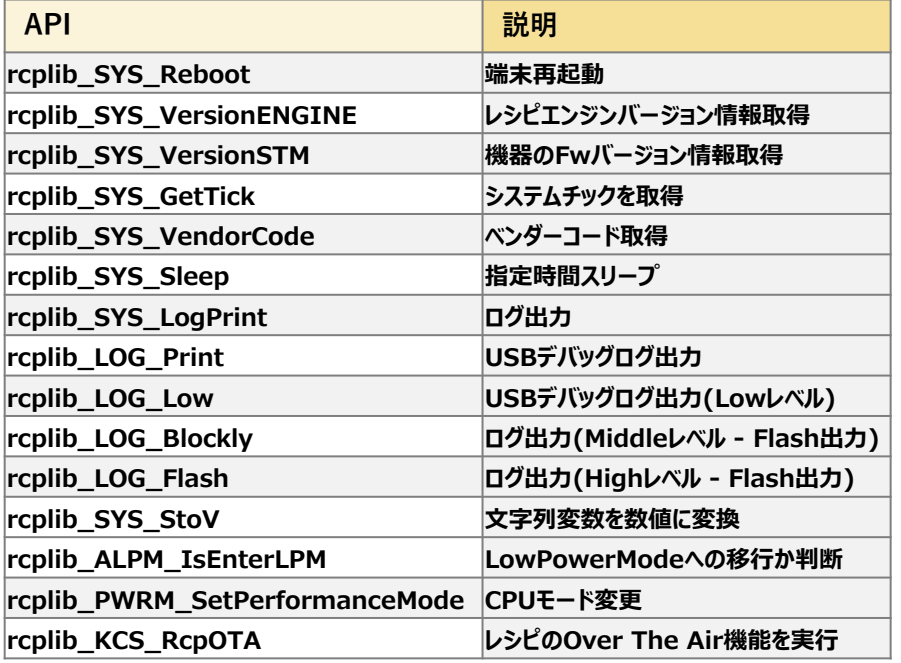

#### **●レシピエンジン情報**

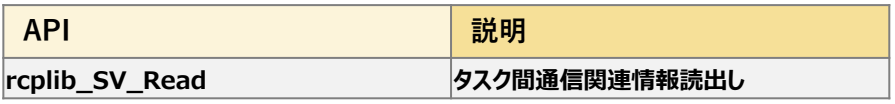

#### **●タスク制御**

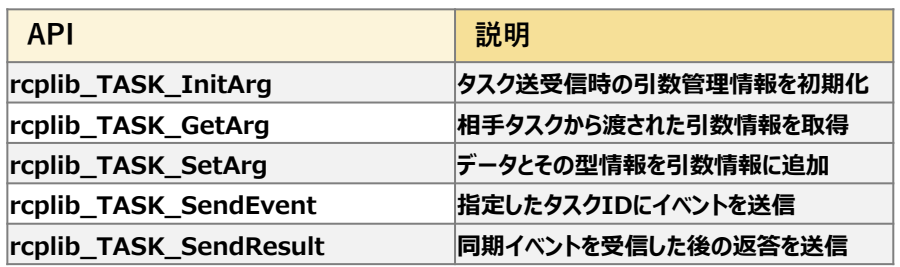

#### **●不揮発制御**

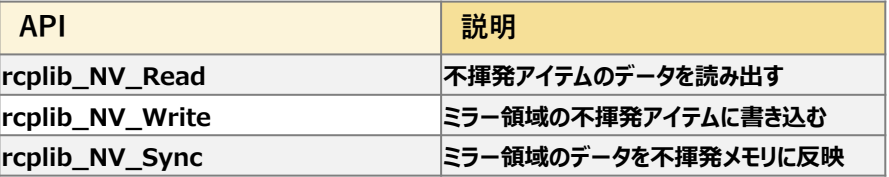

**システムAPI**

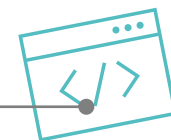

#### **●タイマー,RTC制御**

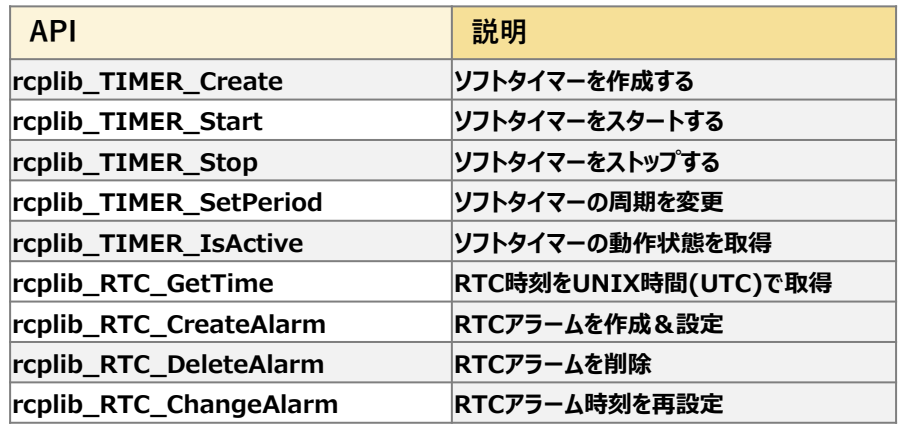

#### **●CAN制御**

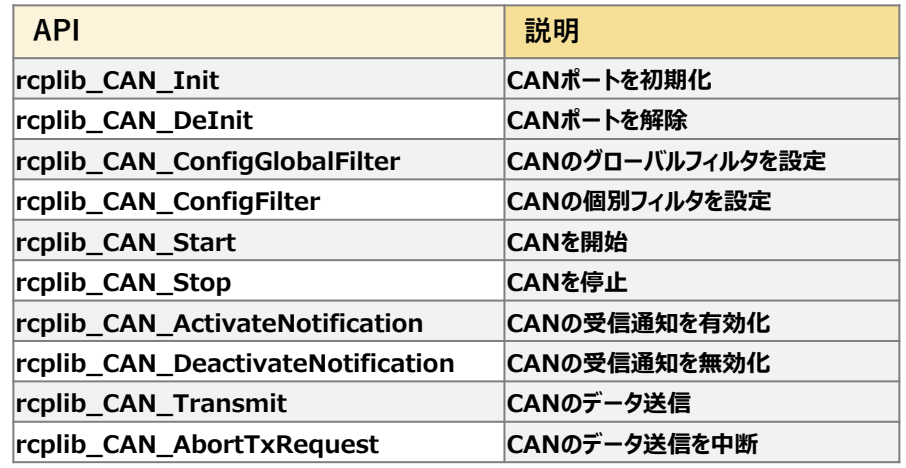

#### **●UART(RS-485,RS-232C)制御**

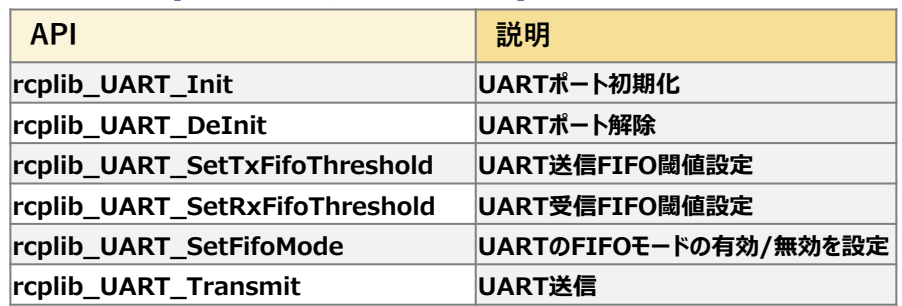

#### **●GPIO**

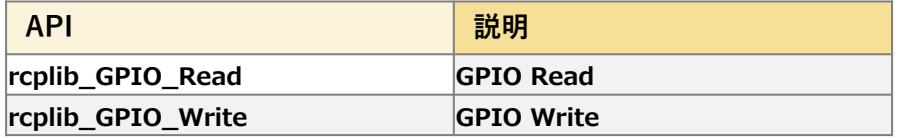

# **システムAPI**

#### **●数学演算**

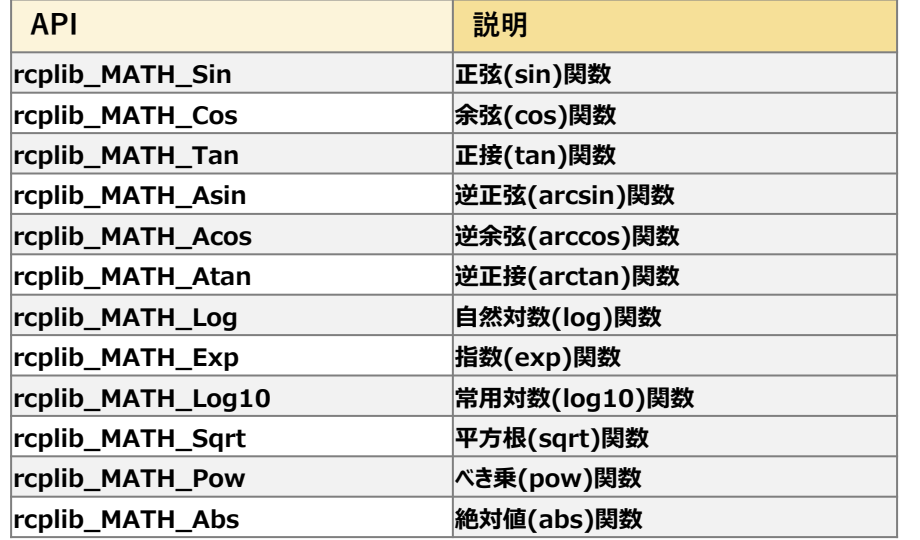

#### **●文字列操作**

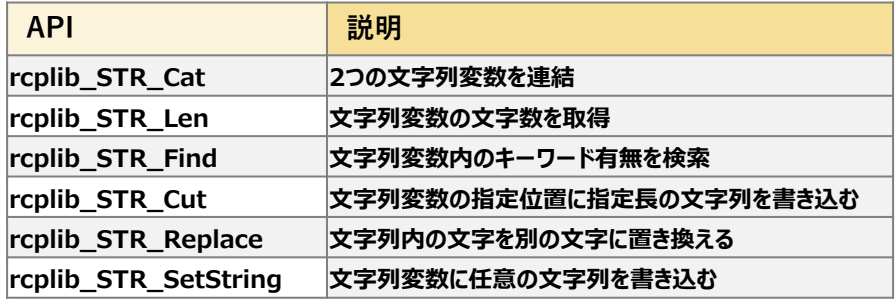

#### **●フォーマット変換**

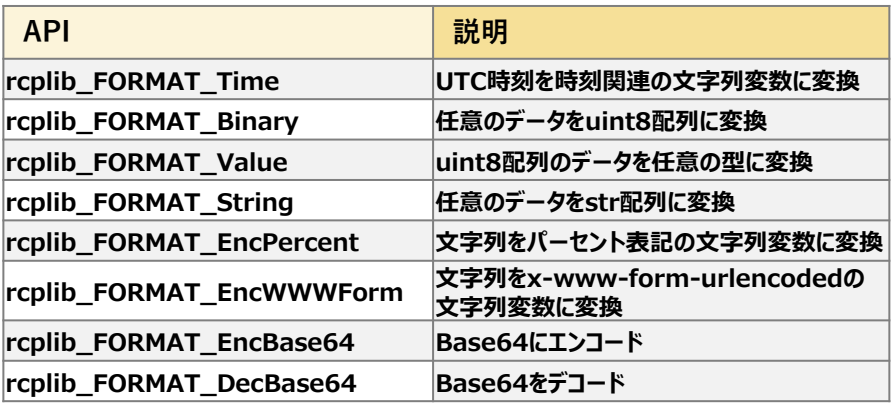

#### **●JSON変数制御**

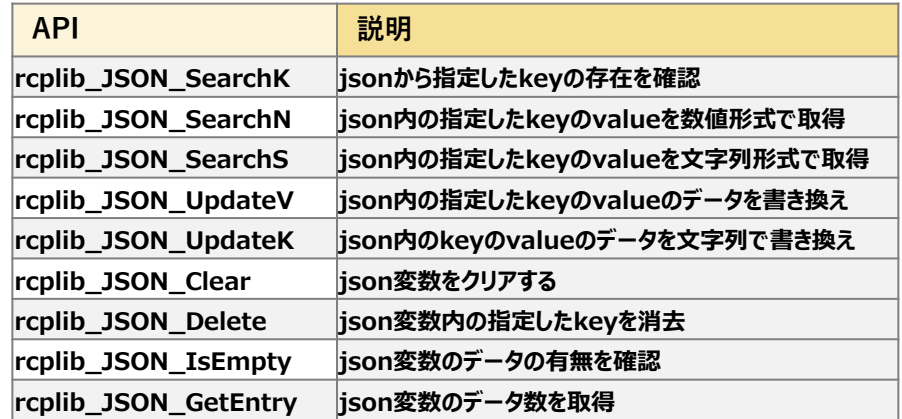

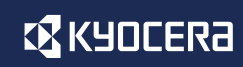

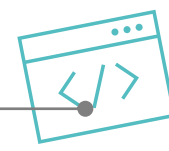

# **システムAPI**

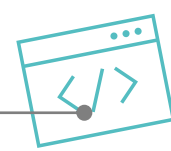

#### **●LIST変数操作**

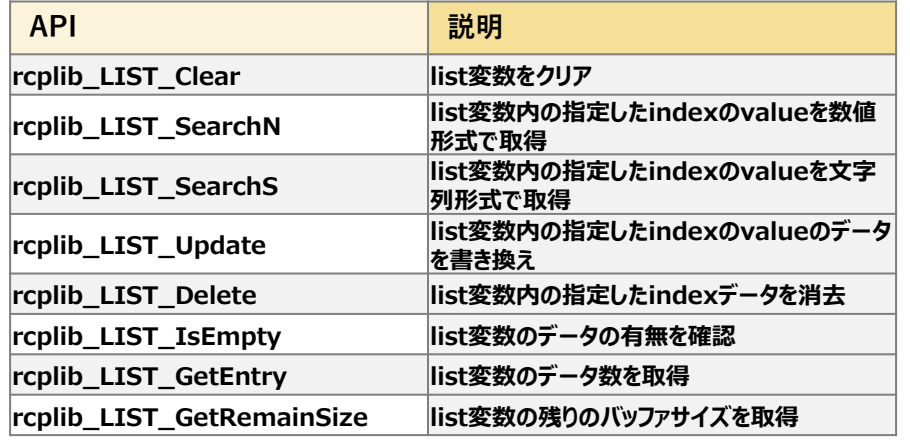

#### **●インデックスバッファ操作**

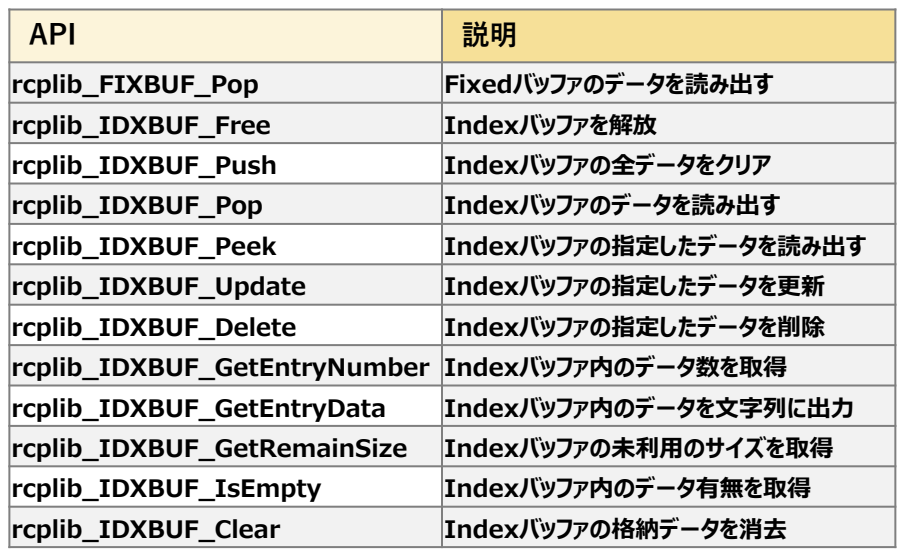

#### **●FIFOバッファ操作**

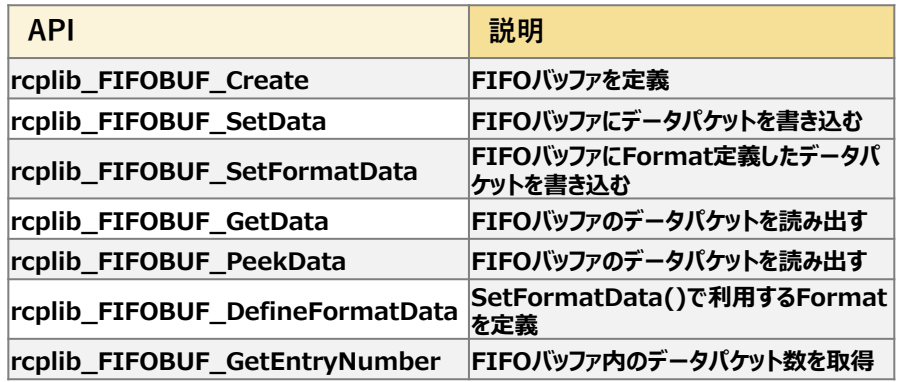

**デバイスAPI**

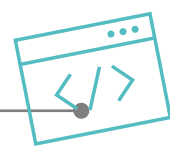

### **ハードウェアに近い部分や複雑な処理はデバイスAPIとして、C言語で組まれ、 各機能毎に提供されています**

#### **●モデム制御**

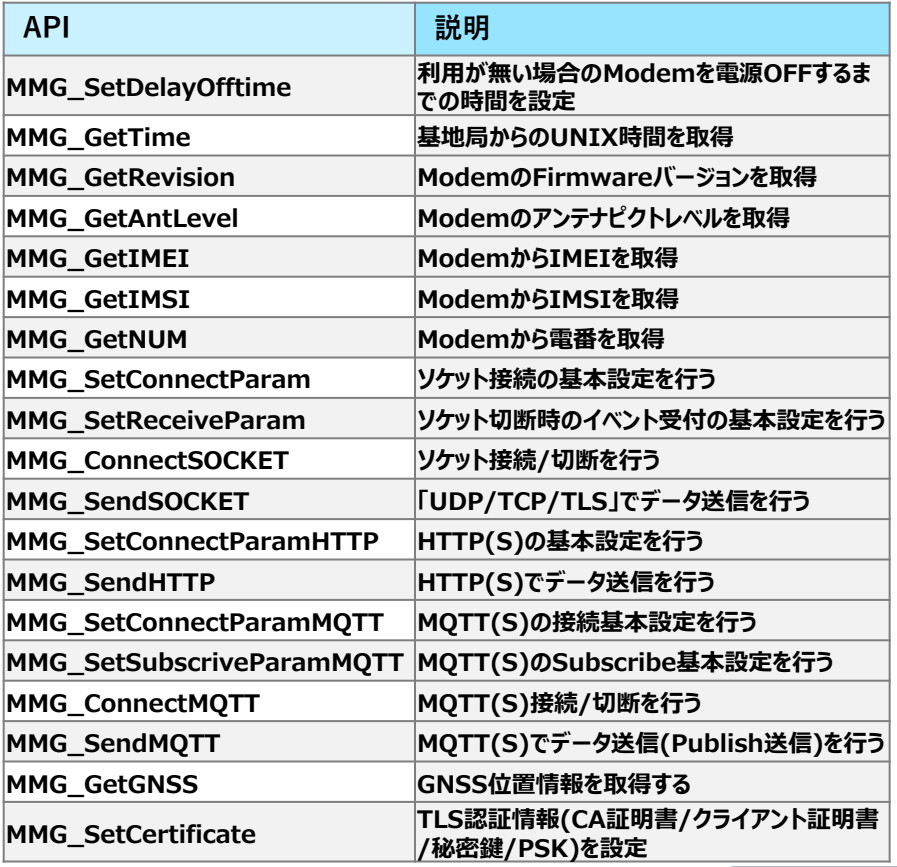

#### **●Bluetooth®制御**

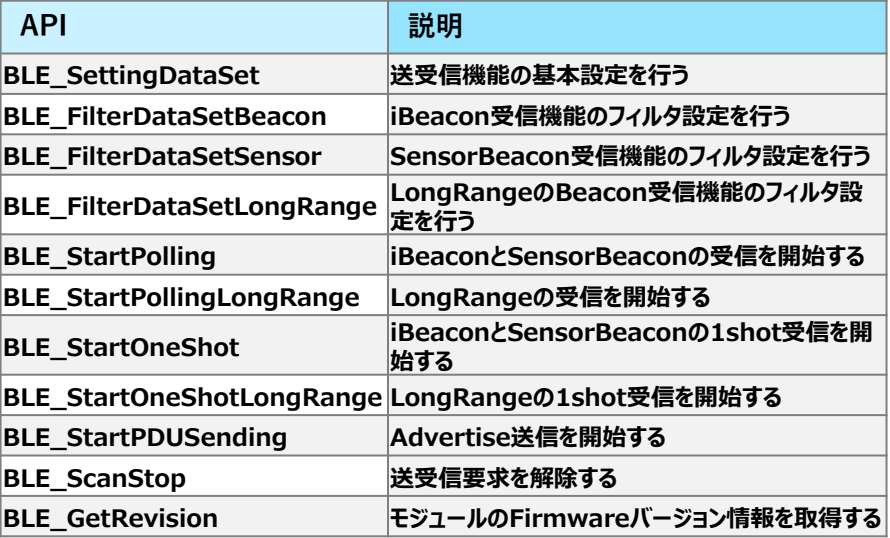

# **APIの構成と各種API**

## **EX KYOCERA**

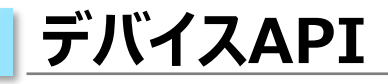

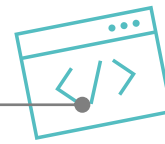

#### **●システム制御**

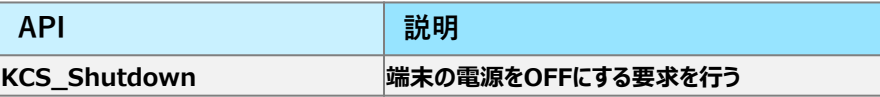

#### **●Pushボタン**

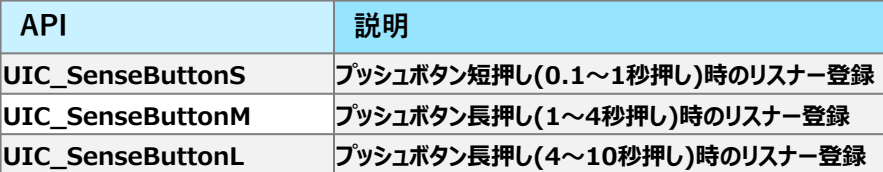

#### **●OLED制御 ●カメラ制御**

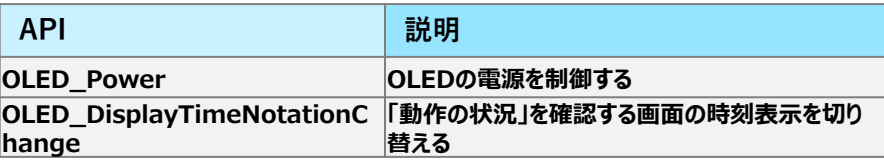

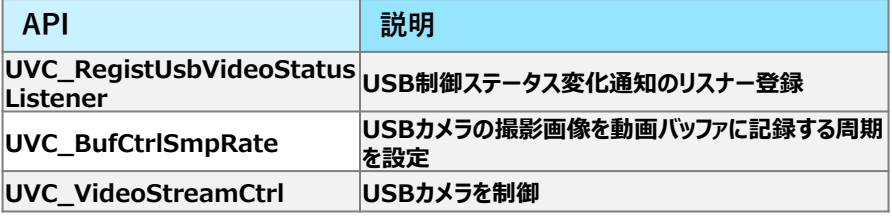

**サブアプリAPI**

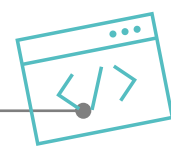

#### **一部のアルゴリズムやプロトコルなどはレシピ言語で変更が出来るようにサブア プリ/サブドライバで組まれており、利用しやすい様にAPI提供されています**

#### **●センサー制御**

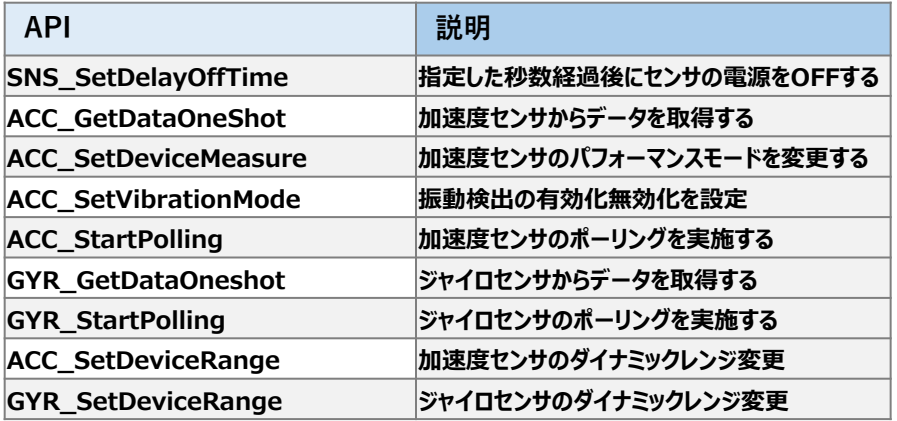

#### **●OLED制御**

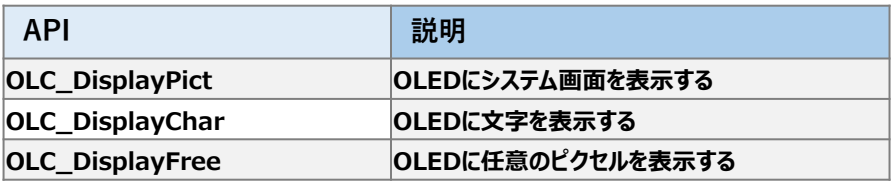

#### **●振動検出**

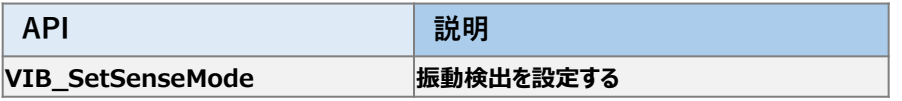

#### **●LED制御**

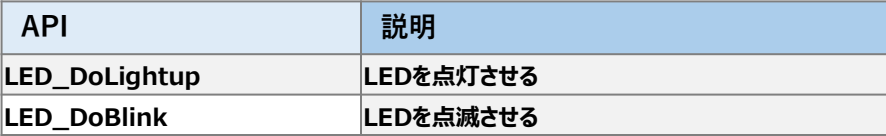

# **APIの構成と各種API**

**サブアプリAPI**

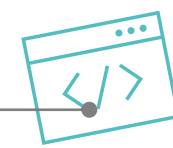

**EX KYOCERA** 

#### **●シリアル制御**

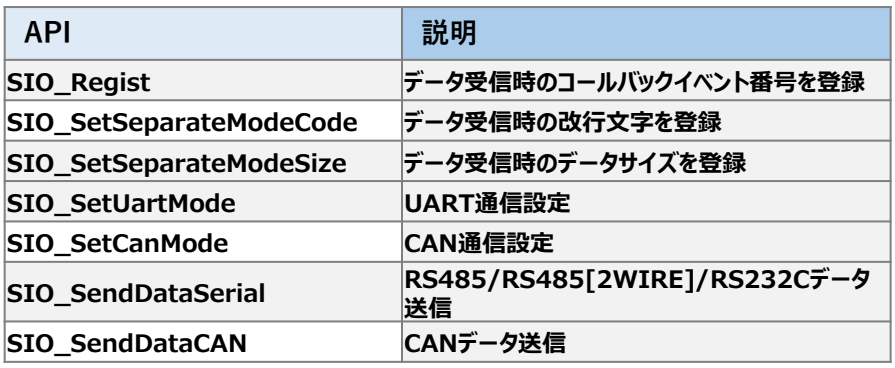

#### **●Modbus制御**

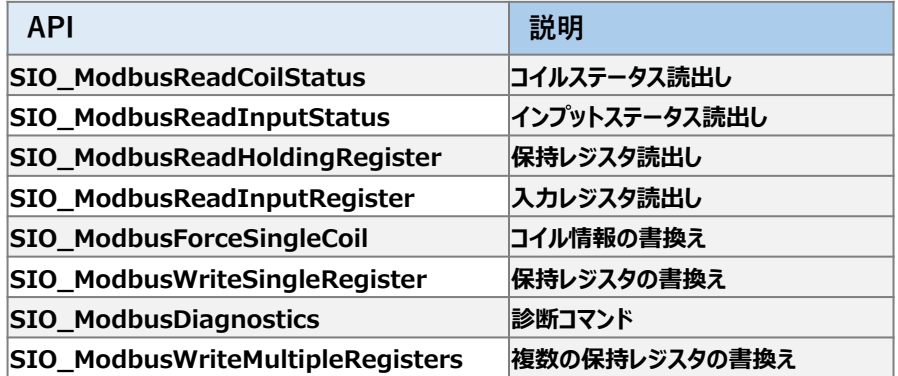

## THE NEW VALUE FRONTIER

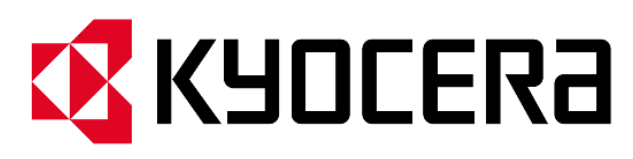

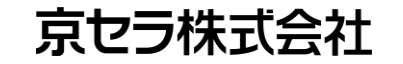

© 2022 KYOCERA Corporation

※本サンプルコードは動作確認を行なっておりますが、全ての環境において動作を 保証するものではありません。正しく動作することを確認の上でご利用ください。

※ 本資料は2022年10月現在のものです。

- ※ LTEは、ETSIの商標です。
- ※ PowerShell, Windowsはマイクロソフト グループの企業の商標です。
- ※ Linux®は、米国およびその他の国におけるLinus Torvaldsの登録商標です。